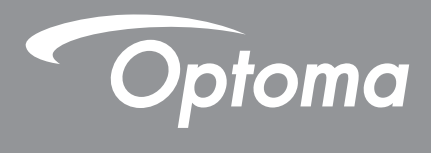

# **Projecteur DLP®**

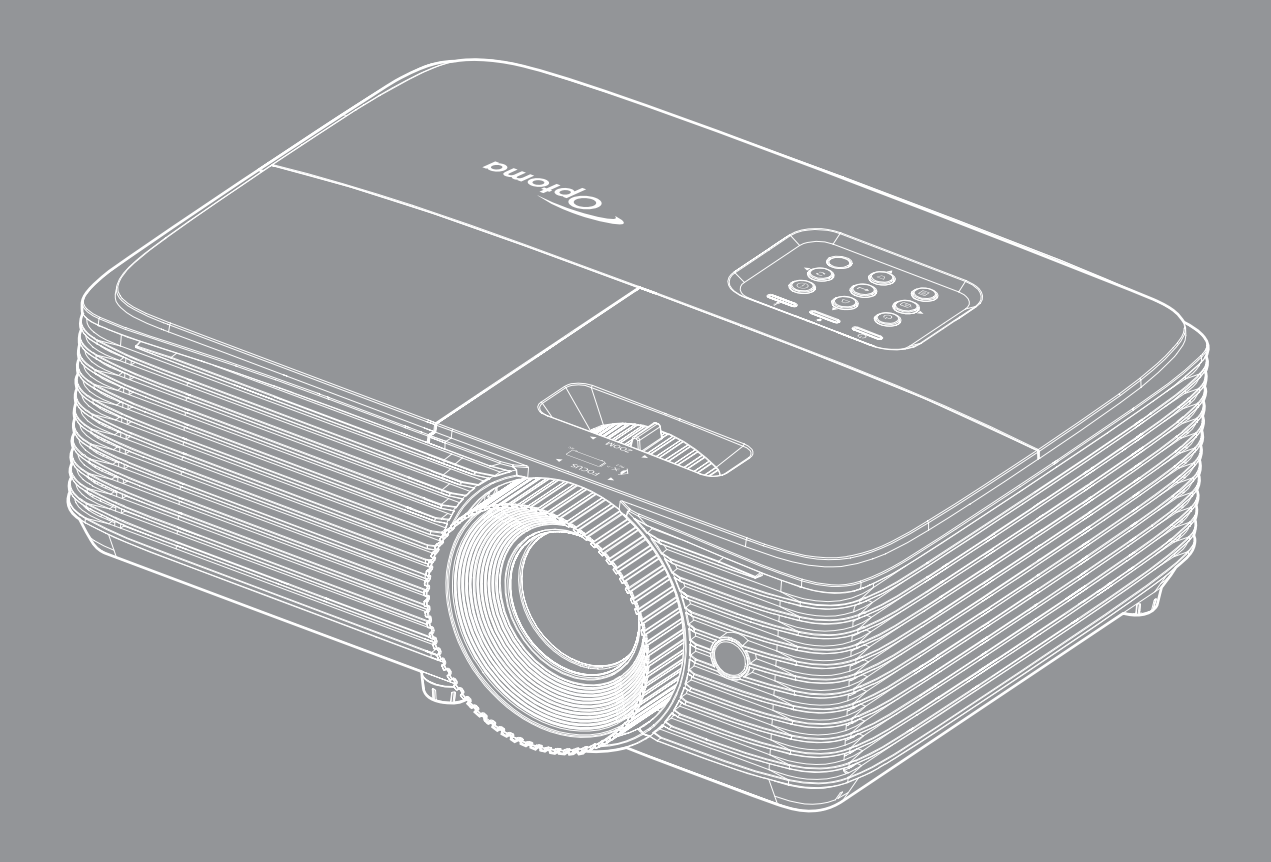

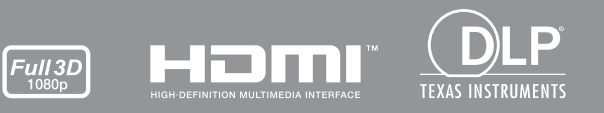

Manuel de l'utilisateur

## **TABLE DES MATIÈRES**

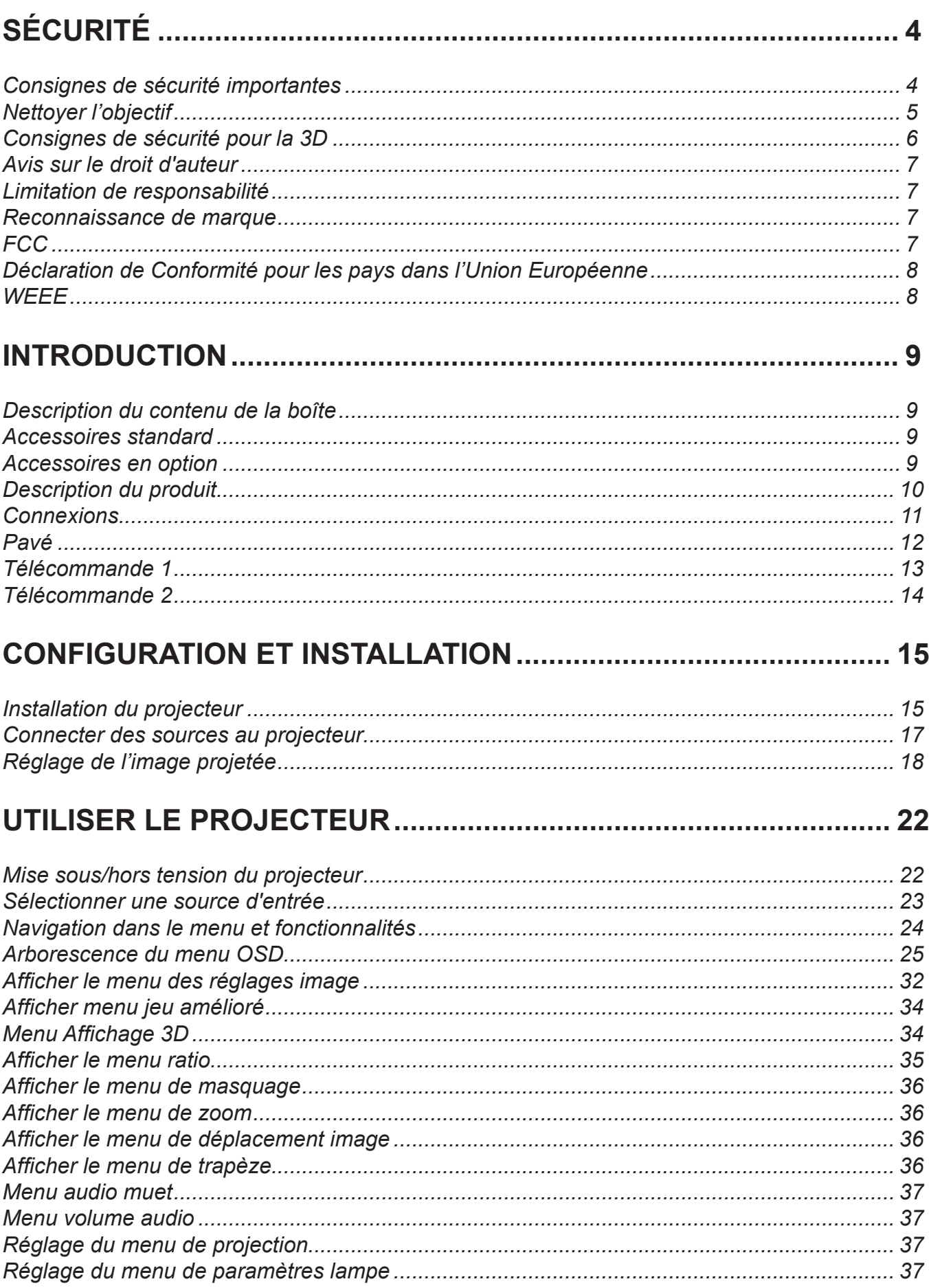

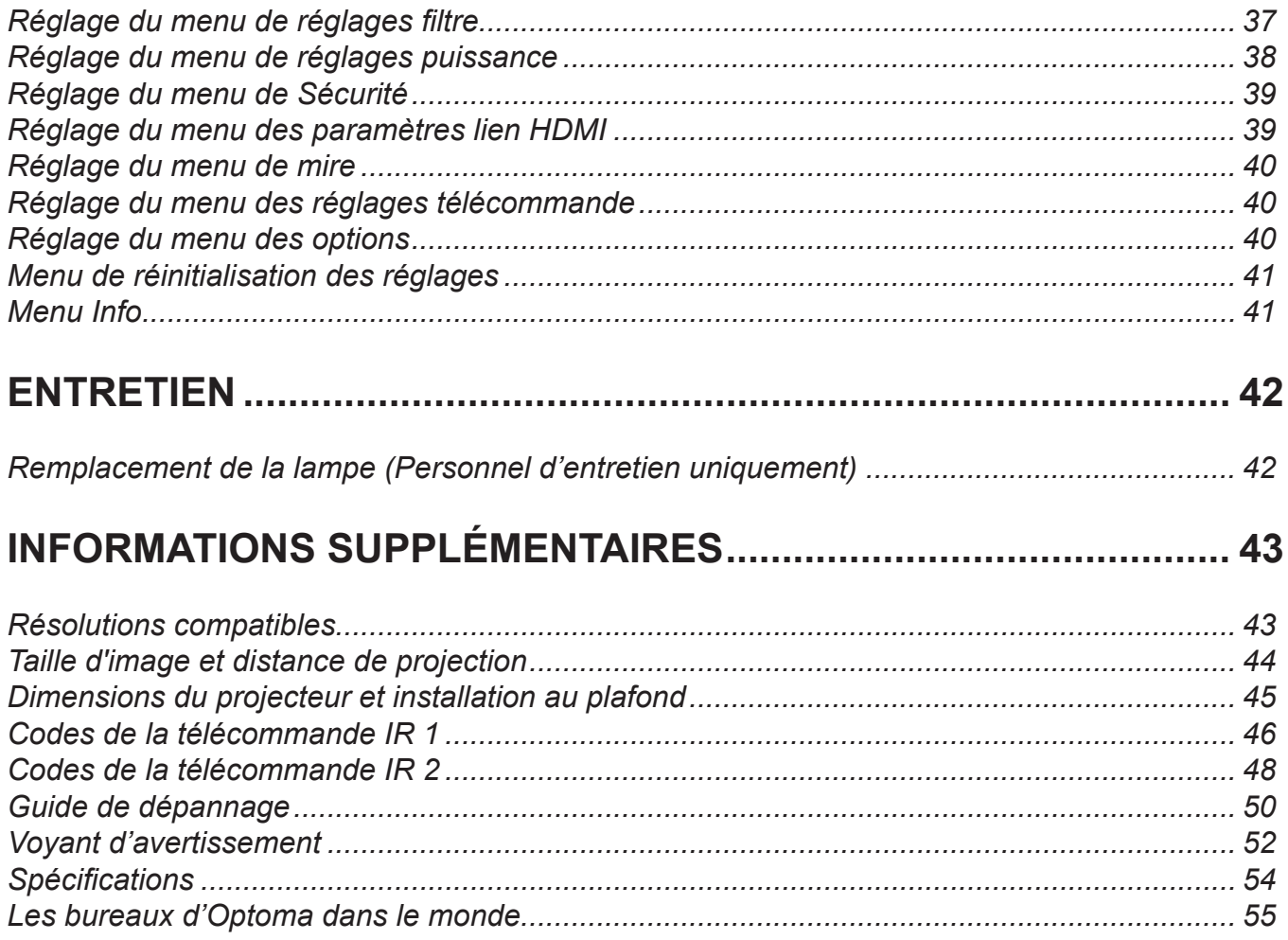

## <span id="page-3-0"></span>**SÉCURITÉ**

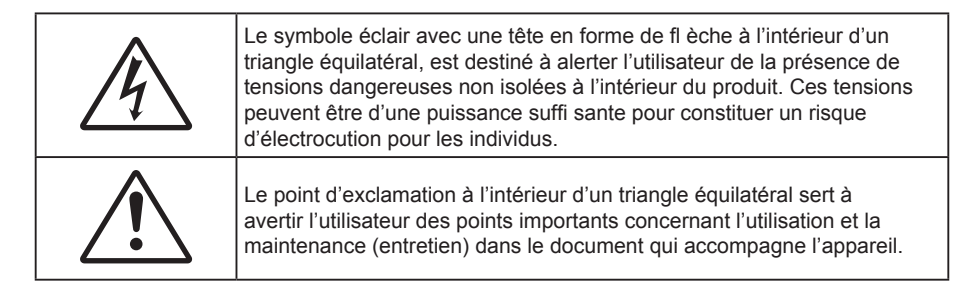

Veuillez suivre tous les avertissements, les mises en garde et les consignes recommandés dans ce guide d'utilisation.

### **Consignes de sécurité importantes**

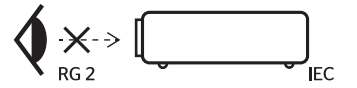

- Ne pas fixer le faisceau, RG2. Comme toute source lumineuse, ne pas fixer le faisceau directement, RG2 IEC 62471-5:2015.
- Ne bloquez pas les fentes de ventilation. Afin de s'assurer d'un fonctionnement fiable du projecteur et de le protéger contre toute surchauffe, il est recommandé de l'installer dans un lieu qui ne bloque pas la ventilation. Comme exemple, ne pas placer le projecteur sur une table à café encombrée, un divan, un lit ou etc. Ne pas l'installer dans un endroit fermé tel qu'une bibliothèque ou un meuble pouvant empêcher la circulation d'air.
- Pour réduire les risques d'incendie et/ou d'électrocution, n'exposez pas cet appareil à la pluie ou à l'humidité. Ne pas installer à proximité de sources de chaleur telles que les radiateurs, les bouches de chauffage, les cuisinières ou d'autres appareils (y compris les amplificateurs) produisant de la chaleur.
- Ne pas laisser des objets ou des liquides pénétrer dans le projecteur. Ils peuvent toucher des points de tension dangereuse et des pièces court-circuitées peuvent entraîner un incendie ou un choc électrique.
- N'utilisez pas dans les conditions suivantes :
	- Dans des environnements extrêmement chauds, froids ou humides.
		- (i) Assurez-vous que la température ambiante de la pièce est comprise entre 5 40°C
		- (ii) L'humidité relative est entre 10 85%
	- Dans des zones susceptibles de comporter un excès de poussière et de saleté.
	- A proximité de tout appareil générant un champ magnétique puissant.
	- Sous la lumière directe du soleil.
- N'utilisez pas le projecteur dans des lieux dans lesquels des gaz inflammables ou explosifs peuvent se trouver dans l'atmosphère. La lampe à l'intérieur du projecteur peut devenir très chaude lors du fonctionnement, et les gaz peuvent prendre feu et causer un incendie.
- Ne pas utiliser l'appareil s'il est physiquement abîmé ou endommagé. Un endommagement ou un mauvais traitement physique pourrait être (mais n'est pas limité à) :
	- Lorsque l'appareil est tombé.
	- ± Lorsque le cordon d'alimentation ou la fiche ont été endommagés.
	- Lorsqu'un liquide a pénétré dans le projecteur.
	- ± Lorsque le projecteur a été exposé à la pluie ou à l'humidité.
	- Lorsque quelque chose est tombé dans le projecteur ou est lâche dedans.
- Ne placez pas le projecteur sur une surface instable. Le projecteur pourrait tomber et causer des blessures ou s'endommager.
- Ne bloquez pas lumière sortant de l'objectif du projecteur lorsque ce dernier est en fonctionnement. La lumière fera chauffer l'objet qui pourrait fondre, causer des brûlures ou provoquer un incendie.
- Veuillez ne pas ouvrir et ne pas démonter le projecteur car vous pourriez vous électrocuter.
- <span id="page-4-0"></span> Ne pas essayer de réparer le projecteur vous-même. Ouvrir ou retirer les couvercles pourrait vous exposer à des tensions dangereuses ou aux d'autres dangers. Veuillez contacter Optoma avant de faire réparer l'appareil.
- Référez-vous au boîtier du projecteur pour les marques concernant la sécurité.
- L'appareil ne peut être réparé que par du personnel de service qualifié.
- Utilisez uniquement les pièces/accessoires spécifiés par le constructeur.
- Ne regardez pas directement l'objectif du projecteur lors de l'utilisation. La force de la lumière risque de vous abîmer les yeux.
- Lorsque vous changez la lampe, veuillez laisser l'unité refroidir.
- Ce projecteur détectera automatiquement la durée de vie de la lampe. Veuillez vous assurer de changer la lampe lorsqu'il affiche des messages d'avertissement.
- Réinitialisez la fonction "Mise à zéro lampe" depuis le menu OSD "Réglages | Paramètres Lampe" après avoir remplacé le module de la lampe.
- Lorsque vous éteignez le projecteur, veuillez vous assurer que le cycle de refroidissement est terminé avant de couper l'alimentation. Laissez le projecteur 90 secondes pour qu'il refroidisse.
- Lorsque la lampe atteint presque la fi n de sa durée de vie, le message "Durée de vie de la lampe expirée." s'affichera à l'écran. Veuillez contacter votre revendeur régional ou le centre de service pour remplacer la lampe le plus rapidement possible.
- Mettez hors tension et débranchez la fiche d'alimentation de la prise de courant CA avant de nettoyer le produit.
- Utilisez un chiffon doux et sec avec un détergent doux pour nettoyer le boîtier de l'appareil. N'utilisez pas de nettoyants abrasifs, cires ou solvants pour nettoyer l'appareil.
- Débranchez le cordon d'alimentation de la prise de courant CA si le produit ne va pas être utilisé pendant une longue période.

#### **Remarque :** *Lorsque la lampe atteint la fin de sa vie, le projecteur ne se rallumera pas tant que le module de la lampe n'a pas été remplacé.*

- N'installez pas le projecteur à un endroit où il peut être soumis à des vibrations ou des chocs.
- Ne touchez pas l'objectif à mains nues.
- Retirez la ou les piles de la télécommande avant stockage. Si la ou les piles restent dans la télécommande pendant de longues périodes, elles peuvent fuir.
- N'utilisez et ne stockez pas le projecteur dans des endroits où la fumée d'huile ou de cigarettes peut être présente, car cela peut nuire aux performances du projecteur.
- Suivez l'orientation d'installation du projecteur indiquée, car les installations non conventionnelles peuvent nuire aux performances du projecteur.
- Utilisez un bloc multiprise ou un parasurtenseur. Car les pannes de courant et les baisses de tension peuvent tuer des appareils.

### **Nettoyer l'objectif**

- Avant de nettoyer l'objectif, veillez à éteindre le projecteur et à débrancher le cordon d'alimentation afin de le laisser refroidir complètement.
- Utilisez de l'air comprimé pour éliminer la poussière.
- Utilisez un linge spécial pour nettoyer l'objectif et essuyez-le avec soin. Ne touchez pas l'objectif avec vos doigts.
- N'utilisez ni détergents alcalins / acides ni de solvants volatils tels que l'alcool pour nettoyer l'objectif. Si l'objectif est endommagé en raison du processus de nettoyage, ceci n'est pas couvert par la garantie.

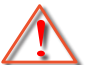

Avertissement : N'utilisez pas de pulvérisateur contenant des gaz inflammables pour éliminer la poussière ou la saleté de l'objectif. Cela pourrait provoquer un feu en raison de la chaleur excessive à l'intérieur du projecteur.

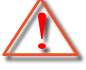

Avertissement : Ne nettoyez pas l'objectif si le projecteur est en train de chauffer. Cela pourrait décoller le film superficiel de l'objectif.

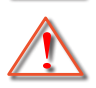

Avertissement : N'essuyez pas et ne tapotez pas l'objectif avec un objet dur.

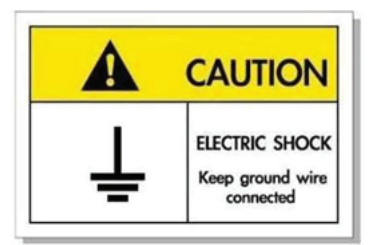

<span id="page-5-0"></span>Pour éviter tout choc électrique, l'appareil et ses périphériques doivent être correctement reliés à la terre.

### **Consignes de sécurité pour la 3D**

Veuillez suivre les avertissements et précautions indiqués avant que vous ou votre enfant utilisiez la fonction 3D.

#### **Avertissement**

Les enfants et les adolescents peuvent être plus sensibles aux problèmes de santé liés aux contenus 3D et doivent être étroitement surveillés lors de la visualisation de ces images.

#### **Attention à l'épilepsie photosensible et aux autres risques de santé**

- Certains spectateurs peuvent subir une crise d'épilepsie ou un accident vasculaire cérébral lorsqu'ils sont exposés à certaines images ou lumières clignotantes dans les images de certains projecteurs ou jeux vidéo. Si vous souffrez d'épilepsie ou d'un accident vasculaire cérébral , ou si avez des antécédents familiaux, veuillez consulter un médecin spécialiste avant d'utiliser la fonction 3D.
- Même ceux qui n'ont pas d'antécédents personnels ou familiaux d'épilepsie ou d'AVC peuvent présenter un état non diagnostiqué susceptible de provoquer des crises d'épilepsie photosensible.
- Les femmes enceintes, les personnes âgées, les personnes souffrant de troubles médicaux graves, qui sont privées de sommeil ou sous l'influence d'alcool doivent éviter l'utilisation des fonctionnalités 3D de l'appareil.
- Si vous ressentez un des symptômes suivants, cessez immédiatement de visionner des images 3D et consultez un médecin spécialiste : (1) troubles de la vision; (2) tête légère; (3) étourdissements; (4) mouvements involontaires tels que convulsions, contractions oculaires ou musculaires, (5) confusion; (6) nausées; (7) perte de conscience; (8) convulsions; (9) crampes, et / ou (10) désorientation. Les enfants et les adolescents sont plus susceptibles que les adultes de ressentir ces symptômes. Les parents doivent surveiller leurs enfants et leur demander s'ils ressentent ces symptômes.
- Une projection 3D peut également provoquer le mal des transports, des effets résiduels perceptifs, une désorientation, une fatigue oculaire et une diminution de la stabilité posturale. Il est recommandé aux utilisateurs de prendre des pauses fréquentes pour réduire le risque de ces effets. Si vos yeux montrent des signes de fatigue ou de sécheresse ou si vous avez un des symptômes ci-dessus, cessez immédiatement d'utiliser cet appareil et ne reprenez pas avant au moins 30 minutes après la disparition des symptômes.
- Le fait de regarder la projection 3D tout en restant assis trop près de l'écran pendant une longue période de temps peut endommager votre vue. La distance de visualisation idéale doit être d'au moins trois fois la hauteur de l'écran. Il est recommandé que les yeux du spectateur soient au niveau de l'écran.
- Le fait de regarder une projection 3D avec des lunettes 3D pendant une période de temps prolongée peut causer un mal de tête ou de la fatigue. Si vous ressentez un mal de tête, de la fatigue ou des étourdissements, cessez de visionner la projection 3D et reposez-vous.
- N'utilisez pas les lunettes 3D à des fins autres que la visualisation d'une projection 3D.
- Le fait de porter les lunettes 3D à d'autres fins (comme lunettes de vue, lunettes de soleil, lunettes de protection, etc.) peut être physiquement dangereux pour vous et peut affaiblir votre vue.
- Certains téléspectateurs peuvent se sentir désorientés lorsqu'ils regardent une projection 3D. En conséquence, ne placez pas votre PROJECTEUR 3D près d'escaliers à découvert, de câbles, de balcons, ou d'autres objets qui peuvent faire trébucher ou tomber, être heurtés, renversés, ou brisés.

### <span id="page-6-0"></span>**Avis sur le droit d'auteur**

Ce documentation, y compris toutes les photos, les illustrations et le logiciel est protégé par des lois de droits d'auteur internationales, avec tous droits réservés. Ni ce manuel ni les éléments stipulés ci-contre ne peuvent être reproduits sans le consentement écrit de l'auteur.

© Avis sur le droit d'auteur 2019

### **Limitation de responsabilité**

Les informations contenues dans le présent document sont sujettes à des modifications sans préavis. Le fabricant ne fait aucune représentation ni garantie par rapport au contenu ci-contre et renie plus particulièrement toute garantie implicite de commercialisation des marchandises ou d'adaptabilité pour un objectif quelconque. Le fabricant se réserve le droit de réviser cette documentation et d'apporter des modifications de temps à autre au contenu ci-contre sans que le fabricant ne soit dans l'obligation d'avertir les personnes des révisions ou modifications qui ont eu lieu.

### **Reconnaissance de marque**

Kensington est une marque déposée aux États-Unis d'ACCO Brand Corporation avec inscriptions émises et demandes en cours dans d'autres pays du monde entier.

HDMI, le logo HDMI, et High-Definition Multimedia Interface sont des marques commerciales ou des marques déposées de HDMI Licensing LLC, aux États-Unis et dans d'autres pays.

MHL, Mobile High-Definition Link et le logo MHL sont des marques commerciales ou des marques commerciales déposées de MHL Licensing, LLC.

DLP®, DLP Link et le logo DLP sont des marques déposées de Texas Instruments et BrilliantColor™ est une marque commerciale de Texas Instruments.

Tous les autres noms de produits stipulés dans le présent manuel sont les propriétés de leurs détenteurs respectifs et sont reconnus comme tels Confirmé.

### **FCC**

Cet appareil a été testé et reconnu conforme aux limites pour les appareils numériques de Classe B, conformément à l'Article 15 des Règlements FCC. Ces limites garantissent une protection suffisante contre les interférences dangereuses liées à l'utilisation de l'équipement dans un environnement résidentiel. Cet appareil génère, utilise et peut émettre de l'énergie fréquence radio et, s'il n'est pas installé et utilisé en accord avec les instructions, peut provoquer des interférences dans les communications radio.

Cependant, il ne peut être garanti qu'aucune interférence ne se produira dans une installation particulière. Si cet appareil provoque des interférences néfastes pour la réception de la radio ou de la télévision, ce qui peut être déterminé en éteignant puis en rallumant l'appareil, l'utilisateur est encouragé à tenter de corriger les interférences par une ou plusieurs des mesures suivantes :

- Réorienter ou déplacer l'antenne de réception.
- Augmenter la distance entre l'appareil et le récepteur.
- Connecter l'appareil sur un circuit différent de celui sur lequel le récepteur est branché.
- Consulter le revendeur ou un technicien radio/télévision expérimenté pour l'aide.

#### **Avis : Câbles blindés**

Toutes les connexions avec d'autres appareils informatiques doivent être effectuées à l'aide de câbles blindés pour rester conforme aux règlements FCC.

#### **Mise en garde**

Les changements et modifications non approuvés expressément par le fabricant pourraient annuler la compétence de l'utilisateur, qui est accordée par la FCC, à opérer ce projecteur.

#### <span id="page-7-0"></span>**Conditions de fonctionnement**

Cet appareil est conforme à l'article 15 des Règlements FCC. Son fonctionnement est sujet aux deux conditions suivantes :

- 1. Cet appareil ne doit pas provoquer d'interférences néfastes, et
- 2. Cet appareil doit accepter toutes les interférences reçues, y compris celles pouvant provoquer un fonctionnement indésirable.

#### **Avis : Canadian users**

This Class B digital apparatus complies with Canadian ICES-003.

Remarque à l'intention des utilisateurs canadiens

Cet appareil numerique de la classe B est conforme a la norme NMB-003 du Canada.

### **Déclaration de Conformité pour les pays dans l'Union Européenne**

- Directive CEM 2014/30/UE (comprenant les amendements)
- Directive Basse tension 2014/35/UE
- Directive RED 2014/53/UE (si le produit dispose de la fonction RF)

### **WEEE**

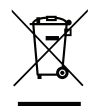

#### **Consignes de mise au rebut**

Ne pas jeter cet appareil électronique dans les déchets pour vous en débarrassez. Pour réduire la pollution et garantir une meilleure protection de l'environnement, veuillez le recycler.

### <span id="page-8-0"></span>**Description du contenu de la boîte**

Déballez avec précaution et vérifiez que vous avez les éléments suivants en plus des accessoires standard. Certains des éléments pour des accessoires en option peuvent ne pas être disponibles en fonction du modèle, de la spécification et de votre région d'achat. Consultez votre point de vente à ce sujet. Certains accessoires peuvent varier d'une région à l'autre.

La carte de garantie n'est fournie que dans certaines régions. Consultez votre revendeur pour plus d'informations.

### **Accessoires standard**

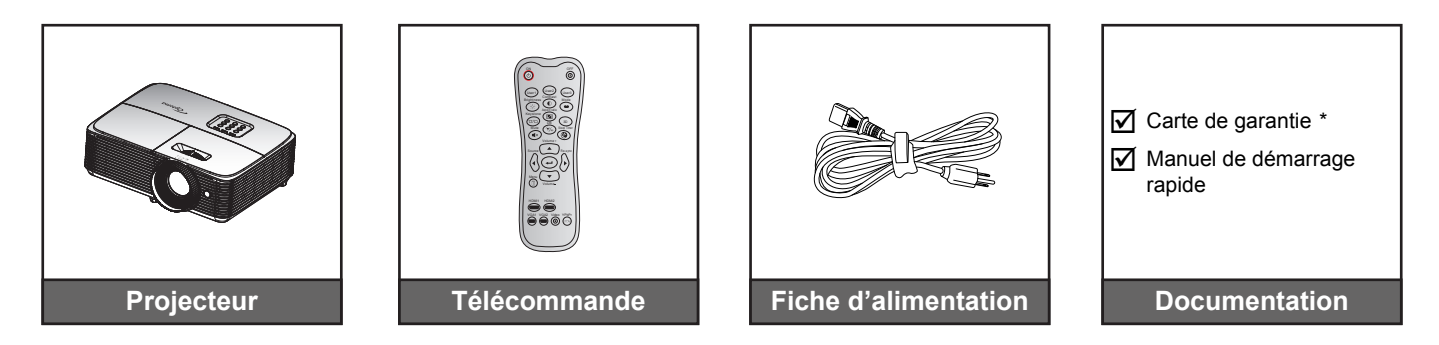

#### **Remarque :**

- *La télécommande est livrée avec la pile.*
	- *\* Pour les informations sur la garantie européenne, visitez www.optomaeurope.com.*

### **Accessoires en option**

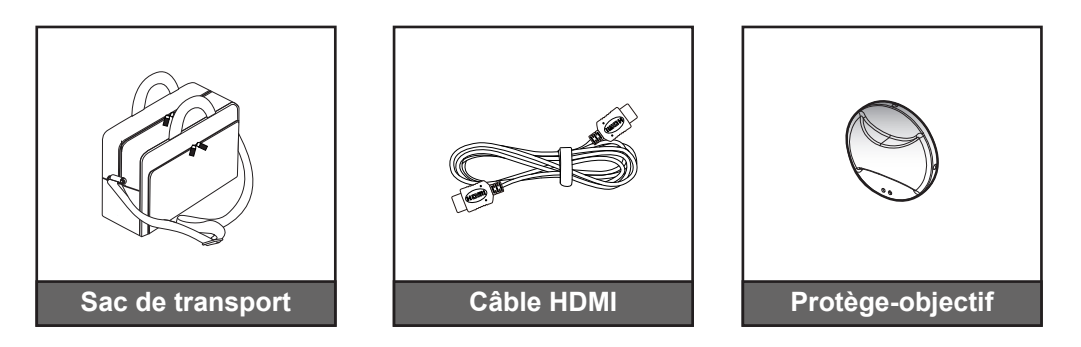

 **Remarque :** *Les accessoires en option dépendent du modèle, des spécifications et de la région.*

## <span id="page-9-0"></span>**Description du produit**

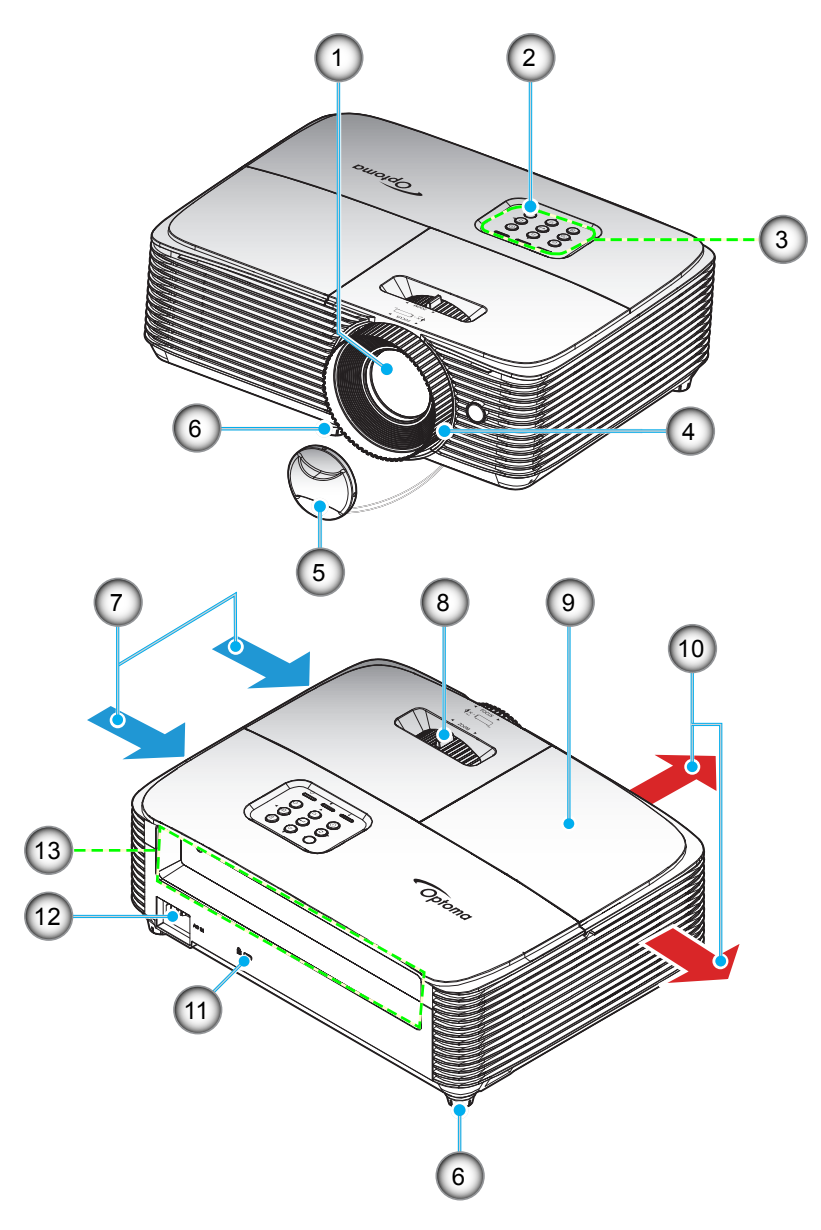

 **Remarque :** *Conservez une distance minimale de 20 cm entre les étiquettes "entrée" et "sortie".*

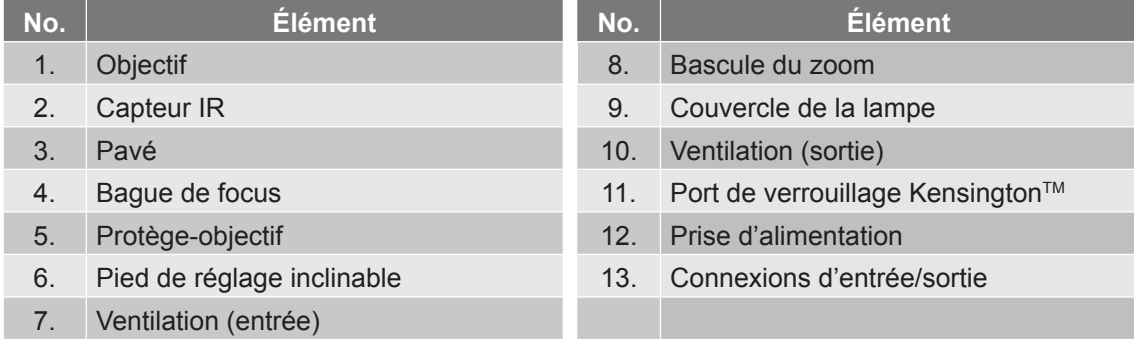

### <span id="page-10-0"></span>**Connexions**

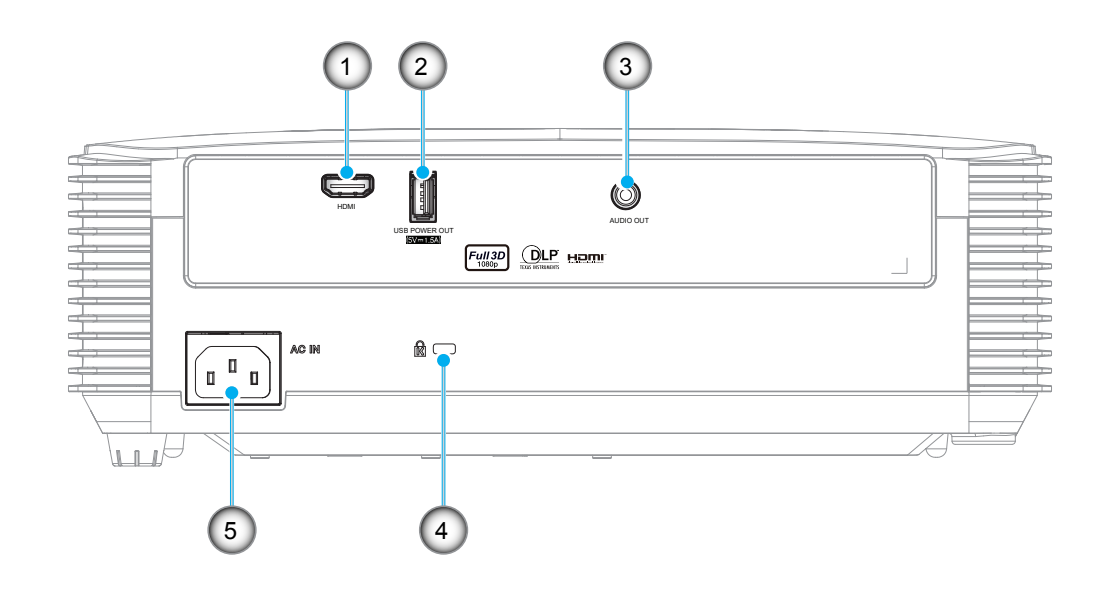

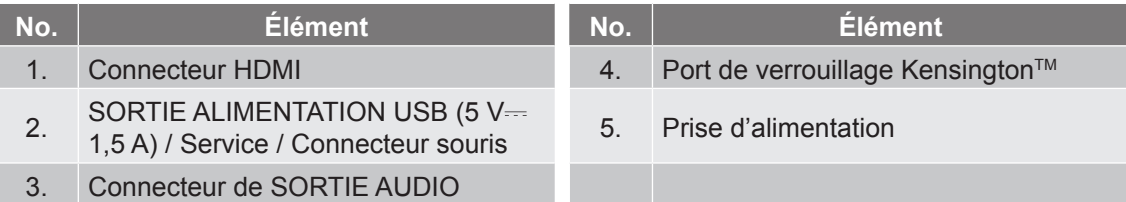

#### **Remarque :**

- *La souris distante nécessite une télécommande spéciale.*
- *Pour garantir la meilleure qualité d'image et éviter les erreurs de connexion, nous recommandons l'utilisation de câbles HDMI certifiés Haute vitesse ou Premium jusqu'à 5 mètres.*

### <span id="page-11-0"></span>**Pavé**

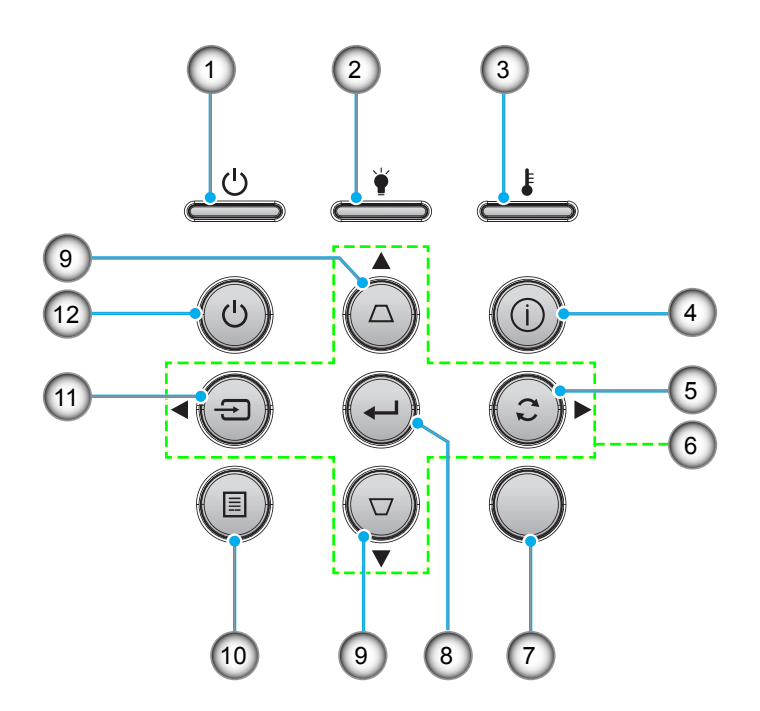

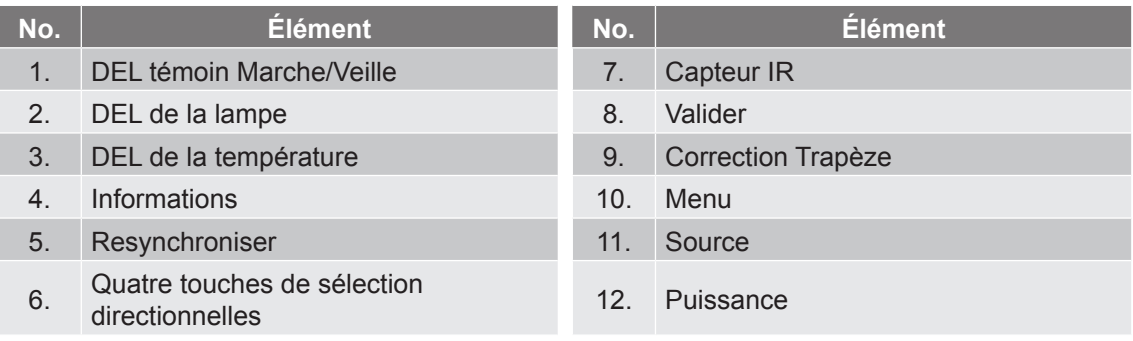

### <span id="page-12-0"></span>**Télécommande 1**

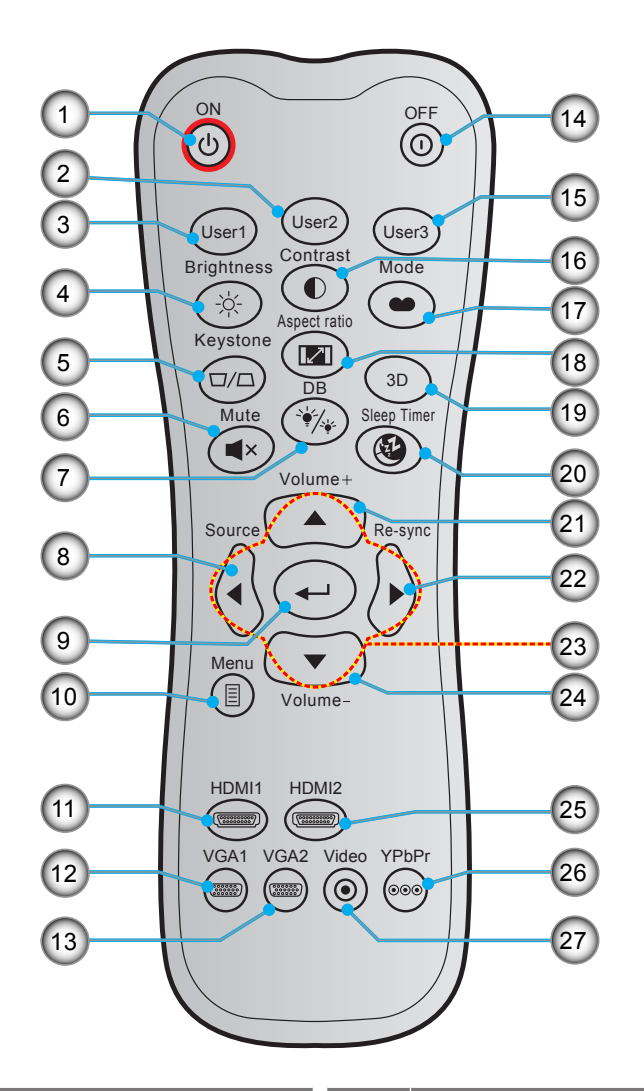

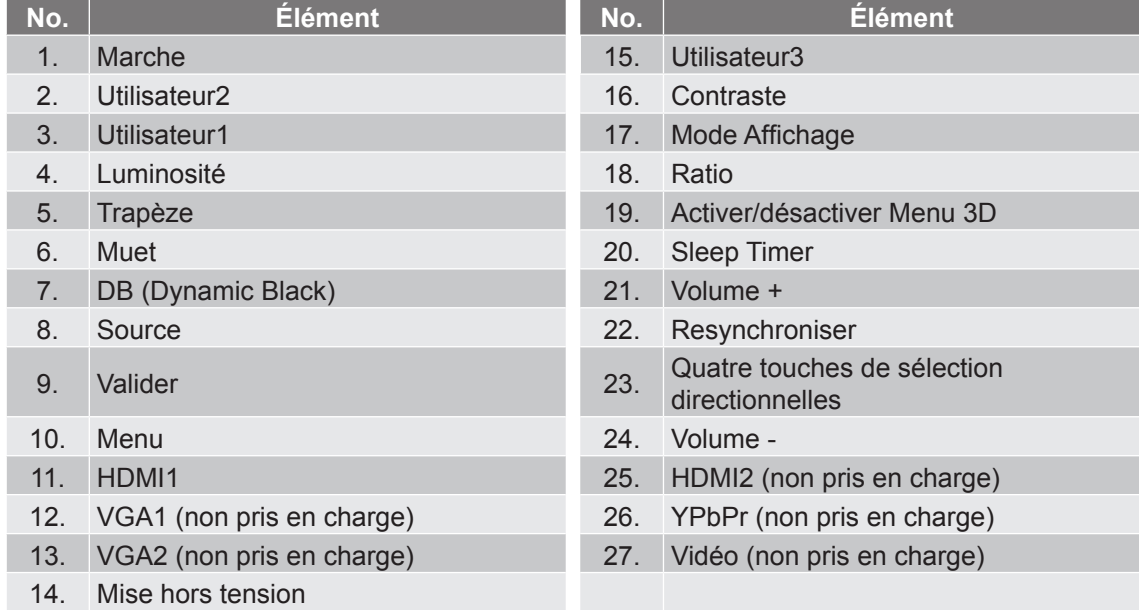

#### **Remarque :**

- *La télécommande réelle peut varier selon les régions.*
- *Certaines touches peuvent ne pas fonctionner pour les modèles qui ne prennent pas en charge ces fonctionnalités.*

### <span id="page-13-0"></span>**Télécommande 2**

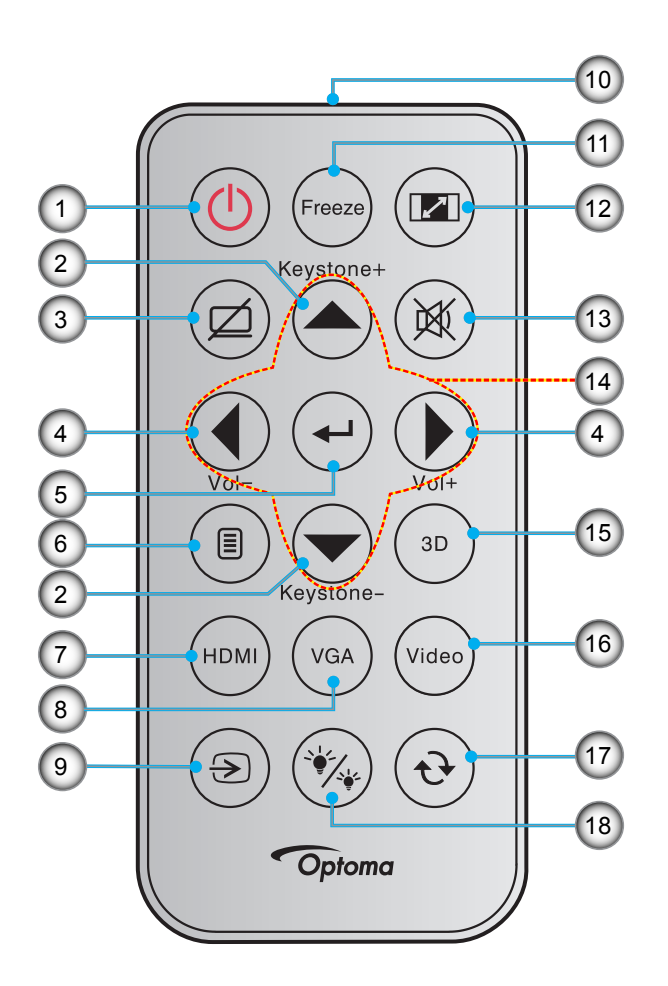

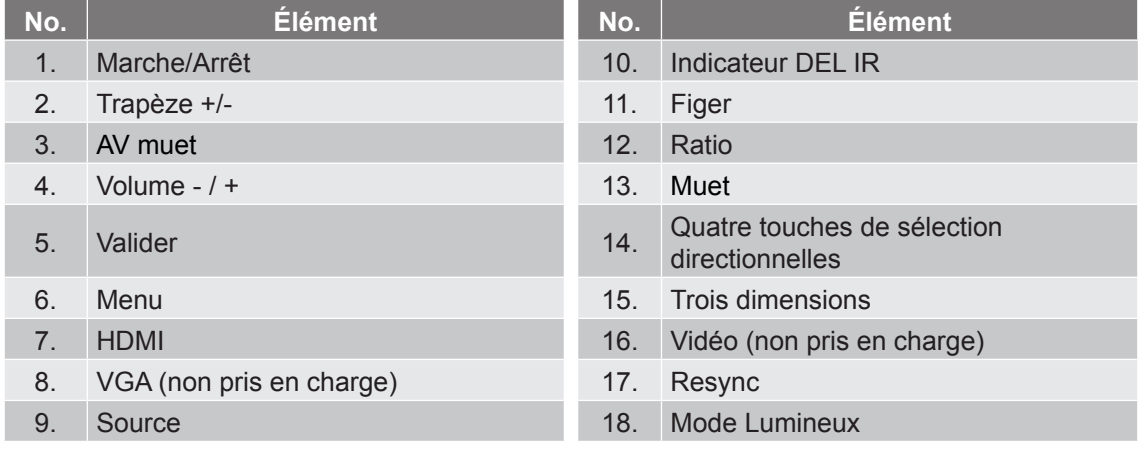

#### **Remarque :**

- *La télécommande réelle peut varier selon les régions.*
- *Certaines touches peuvent ne pas fonctionner pour les modèles qui ne prennent pas en charge ces fonctionnalités.*
- *Avant d'utiliser la télécommande la première fois, enlevez le ruban d'isolation transparent. Voir page [20](#page-19-0) pour l'installation des piles.*

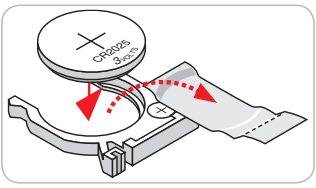

### <span id="page-14-0"></span>**Installation du projecteur**

Votre projecteur est conçu pour être installé à un des quatre emplacements possibles.

La disposition de la pièce et vos préférences personnelles détermineront l'emplacement d'installation que vous choisirez. Prenez en compte la taille et la position de votre écran, l'emplacement d'une prise de courant adéquate, ainsi que l'emplacement et la distance entre le projecteur et le reste de votre équipement.

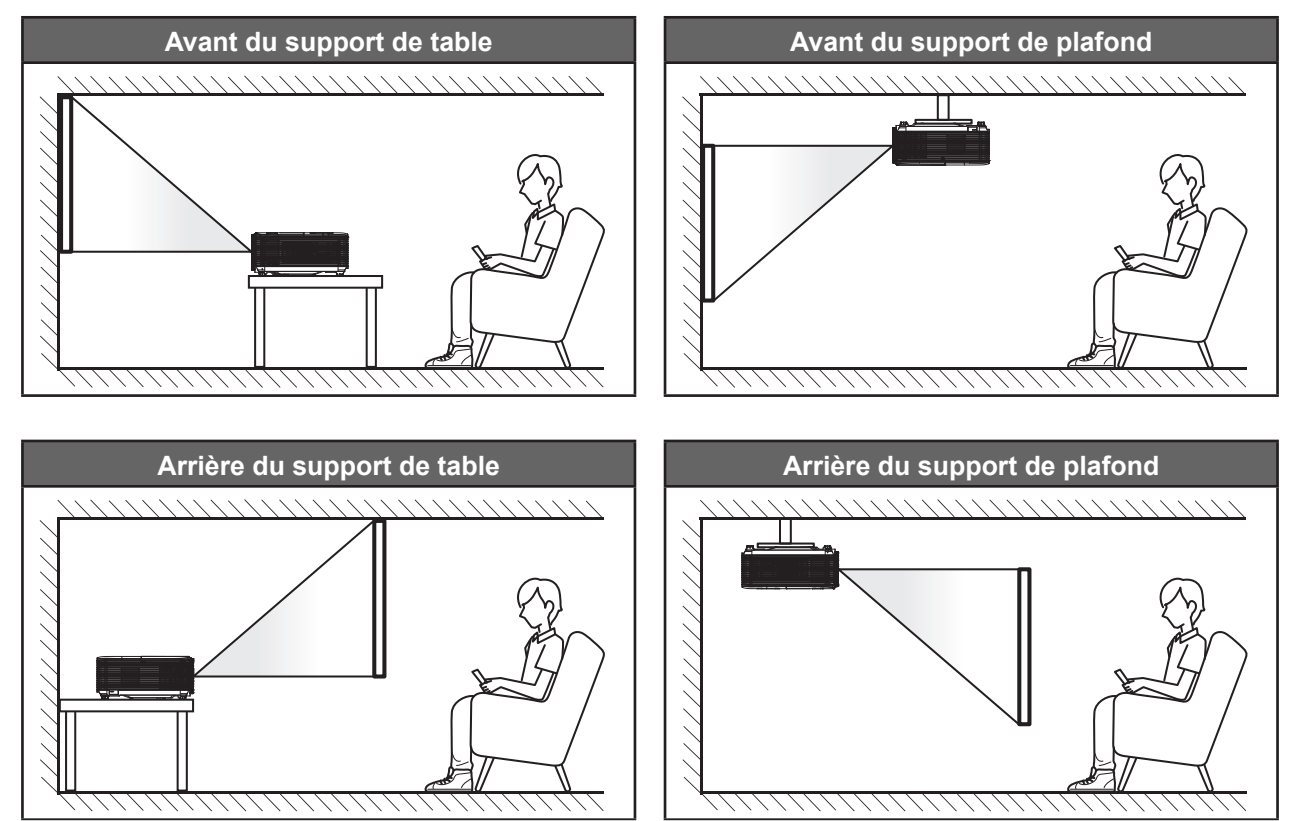

Le projecteur doit être placé à plat sur une surface plane et à 90 degrés/à la perpendiculaire de l'écran.

- Pour déterminer l'emplacement du projecteur pour une taille d'écran donnée, veuillez consulter le tableau de distances en page *[44](#page-43-1)*.
- Pour déterminer la taille d'écran pour une distance donnée, veuillez consulter le tableau de distances en page *[44](#page-43-1)*.
- **Remarque :** *Plus le projecteur est éloigné de l'écran, plus l'image projetée est grande et le décalage vertical augmente proportionnellement.*

#### **IMPORTANT !**

*N'utilisez pas le projecteur dans une autre orientation que sur une table ou monté au plafond. Le projecteur doit être horizontal et ne doit pas être incliné vers l'avant/vers l'arrière ou à gauche/à droite. Toute autre orientation annulera la garantie et peut réduire la durée de vie de la lampe du projecteur ou du projecteur lui-même. Pour obtenir des conseils sur une installation non standard, veuillez contacter Optoma.*

#### **Avis relatif à l'installation du projecteur**

Placez le projecteur en position horizontale.

**L'angle d'inclinaison du projecteur ne doit pas dépasser 15 degrés** et le projecteur ne doit pas être installé d'une autre façon que le montage sur bureau et au plafond, dans le cas contraire la durée de vie de la lampe peut diminuer significativement et peut entraîner d'autres **dommages imprévisibles**.

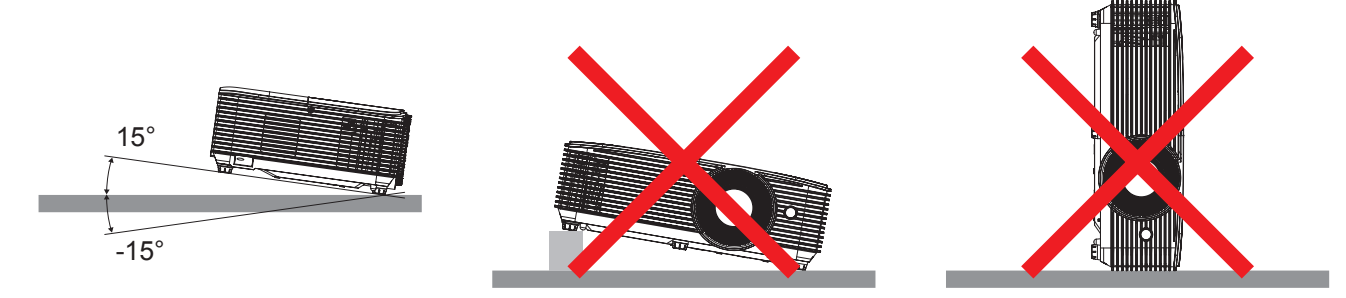

Laissez au moins 30 cm d'espace autour de l'orifice d'évacuation.

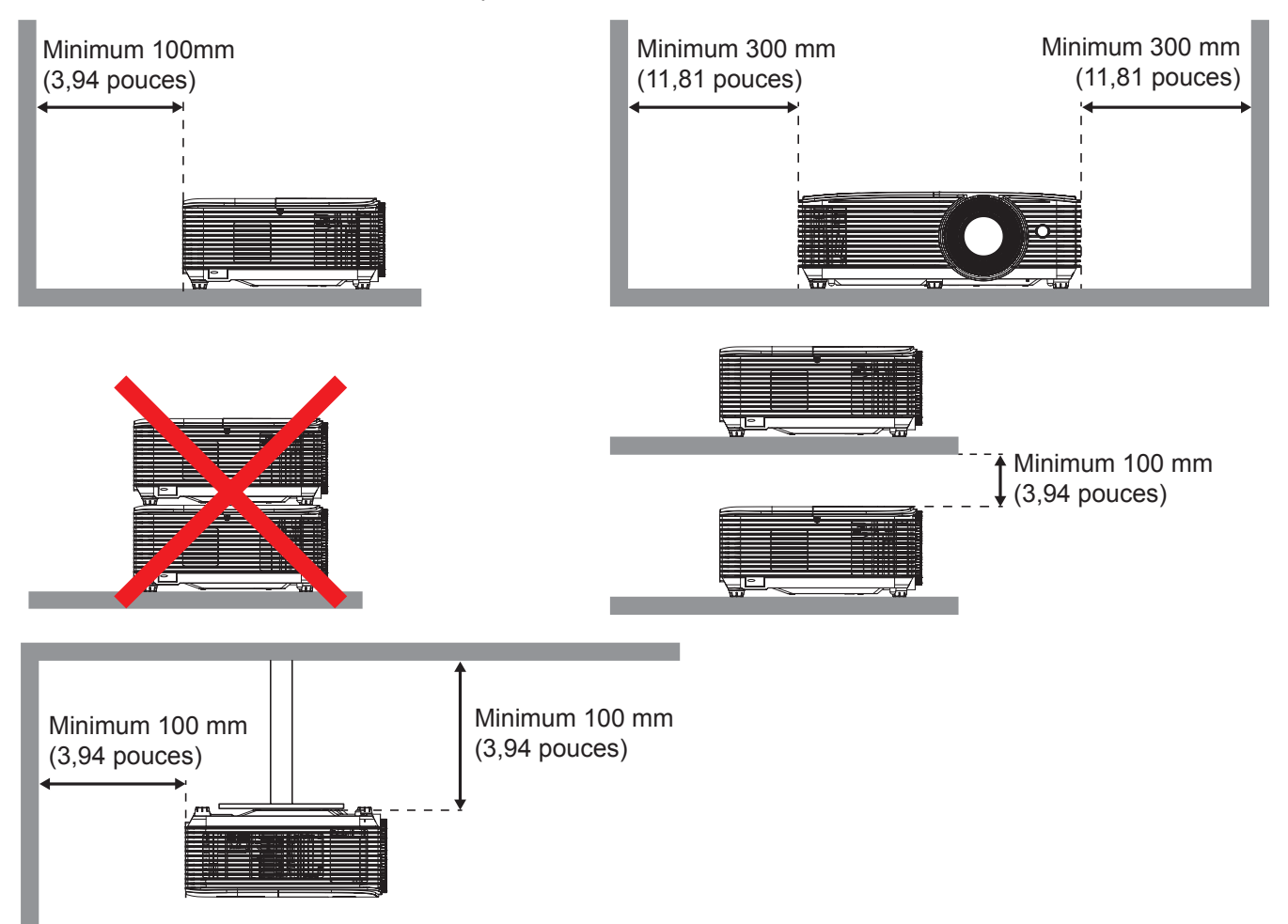

- Assurez-vous que les orifices d'arrivée ne recyclent pas l'air chaud provenant de l'orifice d'évacuation.
- En cas d'utilisation du projecteur dans un espace clos, assurez-vous que la température de l'air environnant dans l'enceinte ne dépasse pas la température de fonctionnement lorsque le projecteur fonctionne et que les orifices d'admission et d'évacuation d'air ne sont pas obstrués.
- Toutes les enceintes doivent réussir une évaluation thermique certifiée pour s'assurer que le projecteur ne recycle pas l'air évacué; car cela pourrait causer l'arrêt de l'appareil même si la température de l'enceinte est dans la plage de température de fonctionnement acceptable.

## <span id="page-16-0"></span>**Connecter des sources au projecteur**

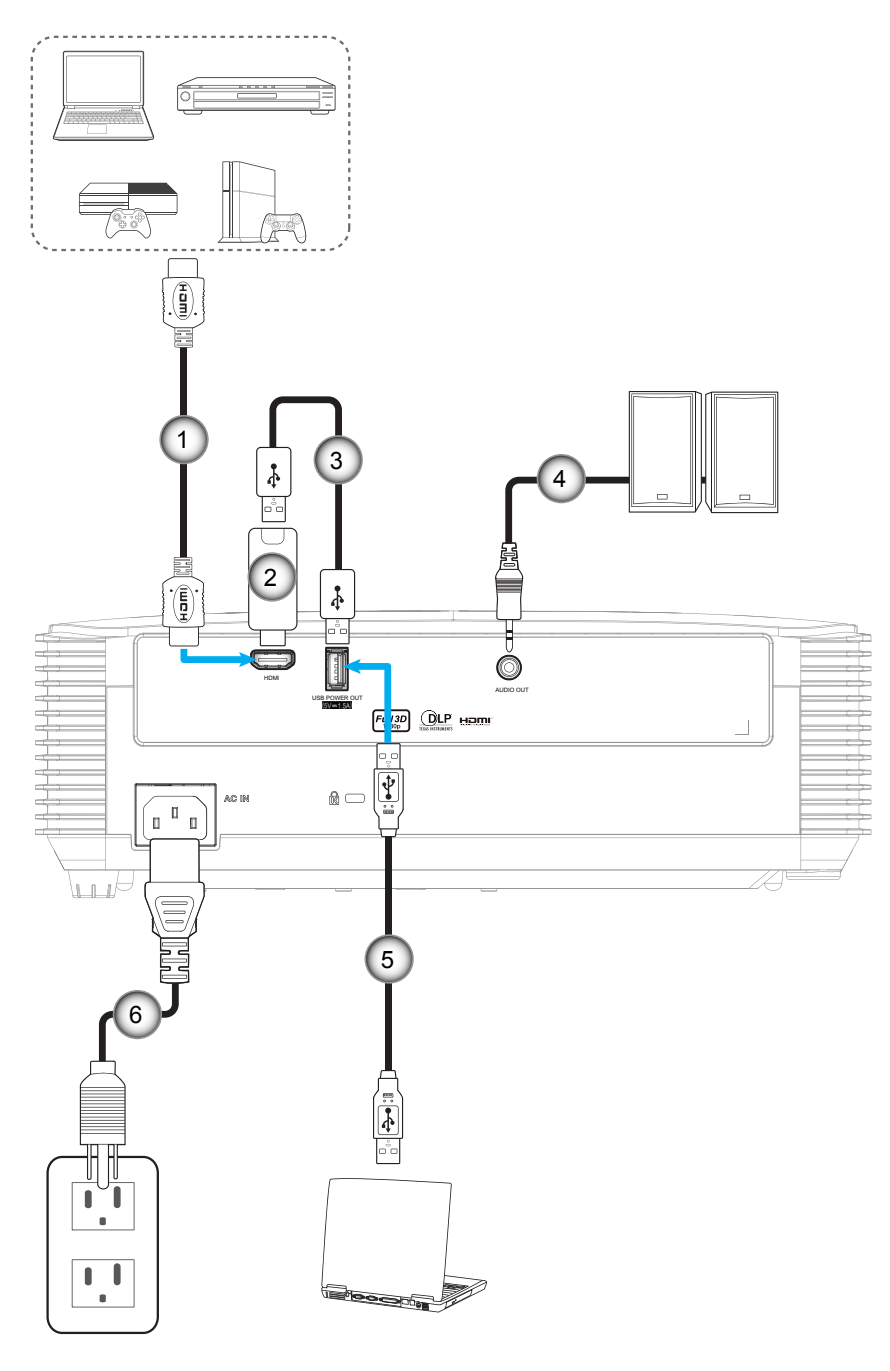

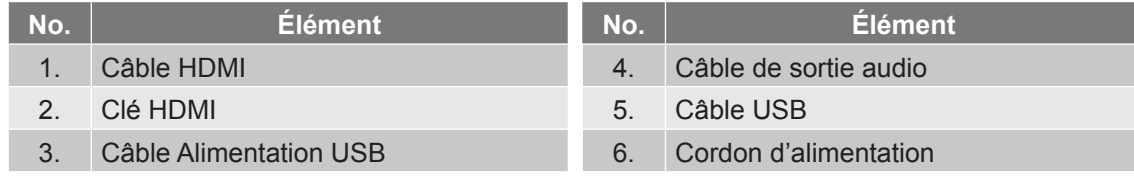

### <span id="page-17-0"></span>**Réglage de l'image projetée**

#### **Hauteur de l'image**

Le projecteur est équipé d'un pied élévateur pour régler la hauteur de l'image.

- 1. Repérez le pied réglable que vous souhaitez régler sous le projecteur.
- 2. Faites tourner le pied réglable dans le sens des aiguilles d'une montre pour baisser le projecteur ou dans le sens contraire des aiguilles d'une montre pour le monter.

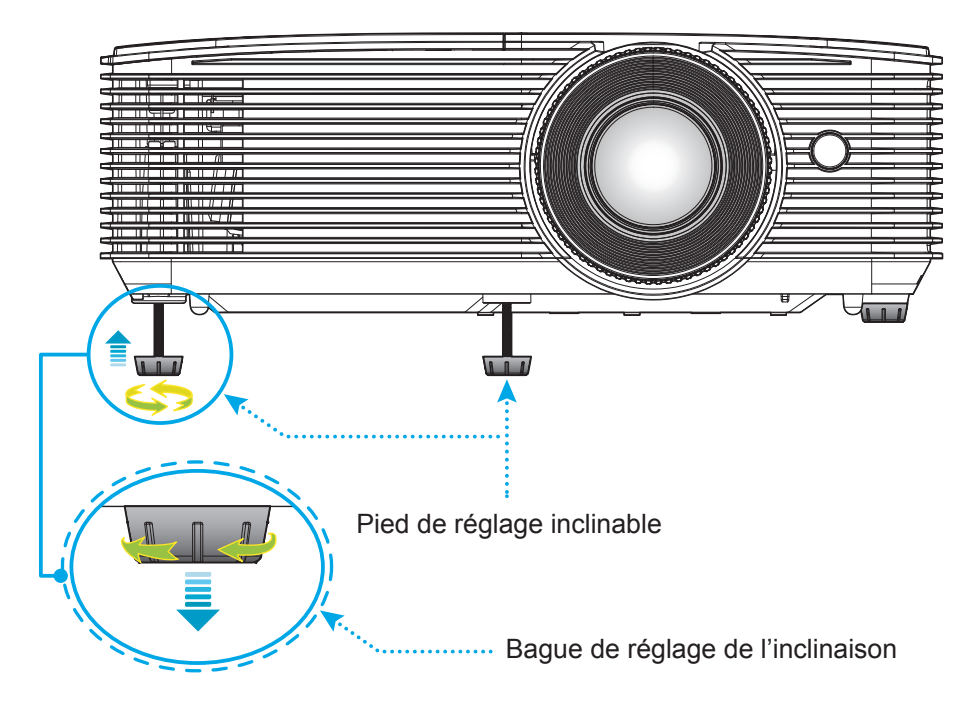

#### **Zoom et mise au point**

- Pour ajuster la taille de l'image, tournez le levier de zoom dans le sens horaire ou antihoraire pour augmenter ou diminuer la taille de l'image projetée.
- Pour ajuster la mise au point, tournez la bague de mise au point dans le sens horaire ou antihoraire jusqu'à ce que l'image soit nette et lisible.

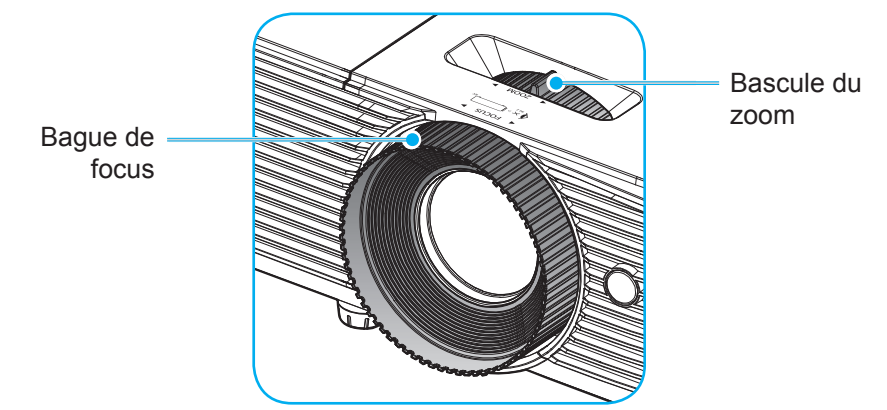

 **Remarque :** *Le projecteur se mettra au point sur une distance de 1m à 9,8m.*

#### **Installation/remplacement des piles (pour la télécommande 1)**

Deux piles AAA sont fournies pour la télécommande.

- 1. Retirez le couvercle des piles sur l'arrière de la télécommande.
- 2. Insérez les piles AAA dans le compartiment des piles comme illustré.
- 3. Remettez le couvercle arrière sur la télécommande.

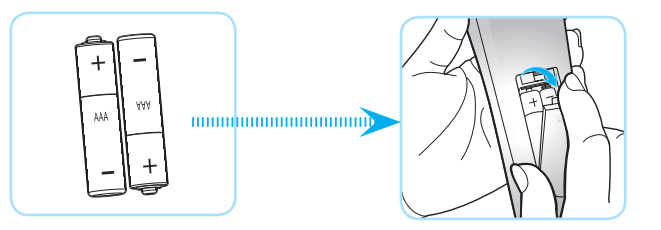

 **Remarque :** *Remplacez les piles uniquement par d'autres du même type ou d'un type équivalent.*

#### *MISE EN GARDE*

Une mauvaise utilisation des piles peut causer des fuites de produits chimiques ou explosions. Veillez à suivre les instructions ci-dessous.

- Ne mélangez pas des piles de différents types. Différents types de piles peuvent avoir des caractéristiques différentes.
- Ne mélangez pas piles neuves et usées. Mélanger des piles neuves et usagées peut réduire la durée de vie des nouvelles piles ou causer des fuites de produits chimiques pour les anciennes piles.
- Retirez les piles dès qu'elles sont épuisées. Les produits chimiques des piles peuvent entrer en contact avec la peau et causer des rougeurs. Si vous remarquez une fuite de produit chimique, essuyez soigneusement avec un chiffon.
- Les piles fournies avec ce produit peuvent avoir une durée de vie plus courte en fonction des conditions de stockage.
- Si vous ne prévoyez pas d'utiliser la télécommande pendant une période prolongée, retirez les piles.
- Lorsque vous rejetez la pile, vous devez suivre les réglementations locales ou nationales.

### <span id="page-19-0"></span>**Installation/remplacement de la pile (pour la télécommande 2)**

1. Appuyez fermement et faire coulisser le couvercle des piles.

- 2. Installez la nouvelle pile dans le logement. Retirez l'ancienne pile et installez la nouvelle (CR2025). Assurez-vous que le côté avec un "+" est orienté vers le haut.
- 3. Remettez le couvercle.

**MISE EN GARDE :** Pour assurer un fonctionnement sûr, veuillez respecter les précautions suivantes :

- Utilisez une pile de type CR2025.
- Évitez tout contact avec l'eau ou un liquide.
- N'exposez pas la télécommande à l'humidité ni à la chaleur.
- Ne laissez pas tomber la télécommande.
- Si la pile a fuit dans la télécommande, essuyez soigneusement le boîtier et installez la nouvelle pile.
- Il y a risque d'explosion si la pile est remplacée par un type incorrect.
- Éliminez les piles usagées selon les instructions.

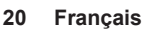

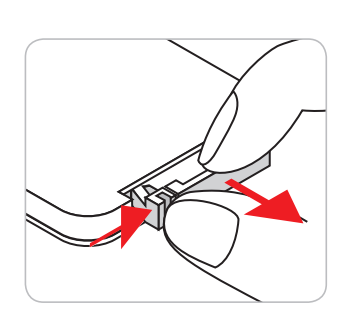

CR2025

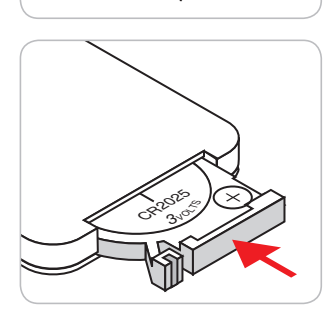

#### **Portée effective**

Le capteur à infrarouge (IR) de la télécommande se trouve sur le dessus du projecteur. Veillez à tenir la télécommande à un angle de 30 degrés à la perpendiculaire du capteur supérieur de la télécommande IR du projecteur pour un fonctionnement correct. La distance entre la télécommande et le capteur ne doit pas dépasser 6 mètres (environ 20 pieds).

 **Remarque :** *Lorsque vous dirigez la télécommande directement (à un angle de 0 degré) vers le capteur IR, la distance entre la télécommande et le capteur doit être au maximum de 8 mètres (~ 26 pieds).*

- Assurez-vous de l'absence d'obstacles qui pourraient gêner le faisceau infrarouge entre la télécommande et le capteur IR sur le projecteur.
- Assurez-vous que l'émetteur IR de la télécommande n'est pas ébloui directement par la lumière du soleil ou les lampes fluorescentes.
- Gardez la télécommande à l'écart des lampes fluorescentes (plus de 2 mètres), sans quoi la télécommande pourrait mal fonctionner.
- Si la télécommande se trouve à proximité de lampes fluorescentes de type inverseur, elle pourrait occasionnellement cesser de fonctionner.
- Si la télécommande et le projecteur sont à très courte distance, la télécommande peut cesser de fonctionner.
- Lorsque vous pointez vers l'écran, la distance effective est inférieure à 6 mètres de la télécommande à l'écran, avec un reflet des faisceaux IR vers le projecteur. Cependant, la portée effective peut changer en fonction des écrans.

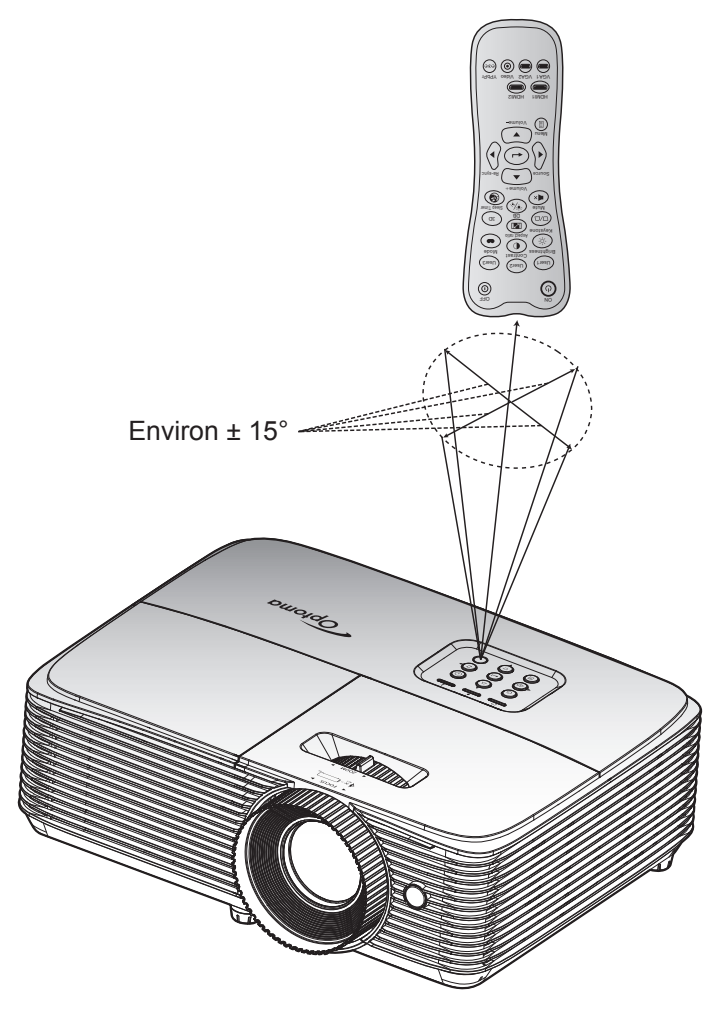

### <span id="page-21-0"></span>**Mise sous/hors tension du projecteur**

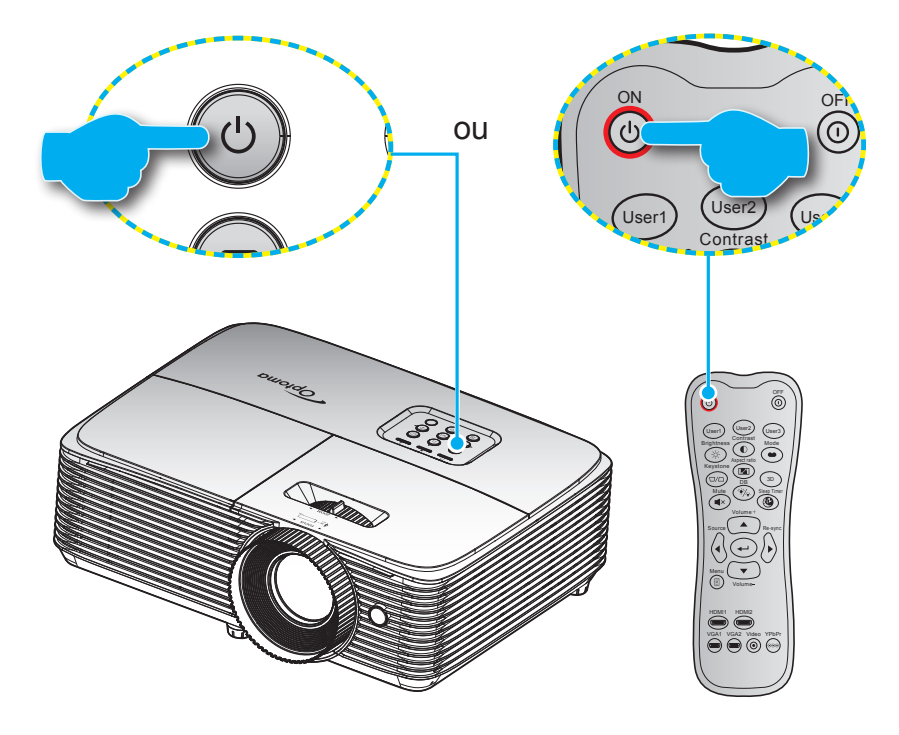

#### **Marche**

- 1. Branchez le cordon d'alimentation et le câble de signal/source de façon ferme. Lorsqu'il est connecté, le voyant LED Marche/Veille s'éclaire en rouge.
- 2. Allumez le projecteur en appuyant sur " $\mathbf{U}$ " sur le clavier du projecteur ou la télécommande.
- 3. Un écran de démarrage s'affiche après environ 10 secondes et la LED Marche/Veille clignote en bleu puis reste allumée en bleu fixe.

 **Remarque :** *Lors de la première mise en marche du projecteur, il vous sera demandé de sélectionner votre langue préférée et l'orientation de projection.*

#### **Mise hors tension**

- 1. Éteignez le projecteur en appuyant sur " $\mathbf{\dot{U}}$ " sur le clavier du projecteur ou la télécommande.
- 2. Le message illustré ci-dessous s'affichera :

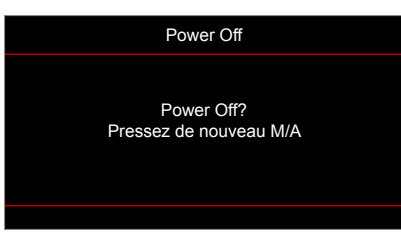

- 3. Appuyez à nouveau le bouton "U" pour confirmer, dans le cas contraire le message disparaîtra après 10 secondes. Lorsque vous appuyez de nouveau sur le bouton " $\mathbf{U}$ ", le système s'éteindra.
- 4. Les ventilateurs de refroidissement continuent de fonctionner pendant environ 10 secondes pour le cycle de refroidissement et la DEL Marche/Veille clignote en bleu. Lorsque le voyant DEL Marche/ Veille s'allume en rouge, cela indique que le projecteur est entré en mode Veille. Si vous souhaitez rallumer le projecteur, vous devrez attendre jusqu'à ce que le projecteur ait terminé le cycle de refroidissement et qu'il soit passé en mode Veille. Lorsque le projecteur est en mode veille, appuyez simplement sur le bouton " $\psi$ " à nouveau pour allumer le projecteur.
- 5. Débranchez le cordon d'alimentation de la prise de courant et du projecteur.
- **Remarque :** *Il est déconseillé de mettre sous tension le projecteur immédiatement après une procédure de mise hors tension.*

### <span id="page-22-0"></span>**Sélectionner une source d'entrée**

Mettez en marche la source connectée que vous souhaitez afficher à l'écran, telle qu'un ordinateur, un notebook, un lecteur vidéo, etc. Le projecteur détectera automatiquement la source. Si plusieurs sources sont connectées, appuyez sur le bouton <del>©</del> du clavier du projecteur ou sur le bouton **Source** de la télécommande pour sélectionner l'entrée de votre choix.

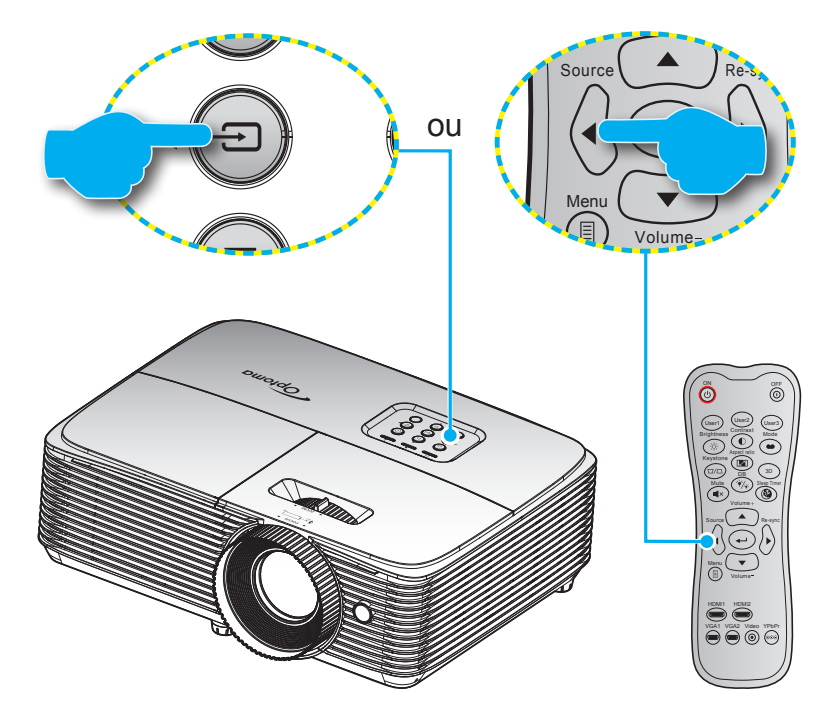

### <span id="page-23-0"></span>**Navigation dans le menu et fonctionnalités**

Le projecteur possède des menus d'affichage à l'écran qui vous permettent d'effectuer des réglages d'image et de modifier toute une gamme de paramètres. Le projecteur détectera automatiquement la source.

- 1. Pour ouvrir le menu OSD, appuyez le bouton  $\equiv$  sur la télécommande ou sur le clavier du projecteur.
- 2. Lorsque l'OSD s'affiche, utilisez les touches ▲ ▼ pour sélectionner un élément dans le menu principal. Lors de la sélection d'une page en particulier, appuyez la touche  $\leftrightarrow$  ou pour entrer dans le sous-menu.
- 3. Utilisez les touches  $\blacktriangleleft\blacktriangleright$  pour sélectionner l'élément dans le sous-menu puis sur la touche  $\blacktriangleleft$  ou sur pour afficher d'autres paramètres. Réglez les paramètres à l'aide des touches  $\blacktriangle$ .
- 4. Sélectionner l'élément suivant à régler dans le sous-menu et réglez comme décrit ci-dessus.
- 5. Appuyez sur  $\leftrightarrow$  ou  $\blacktriangleright$  pour confirmer et l'écran retournera au menu principal.
- 6. Pour quitter, appuyez de nouveau sur  $\triangleleft$  ou sur  $\Box$ . Le menu OSD disparaîtra et le projecteur enregistrera automatiquement les nouveaux paramètres.

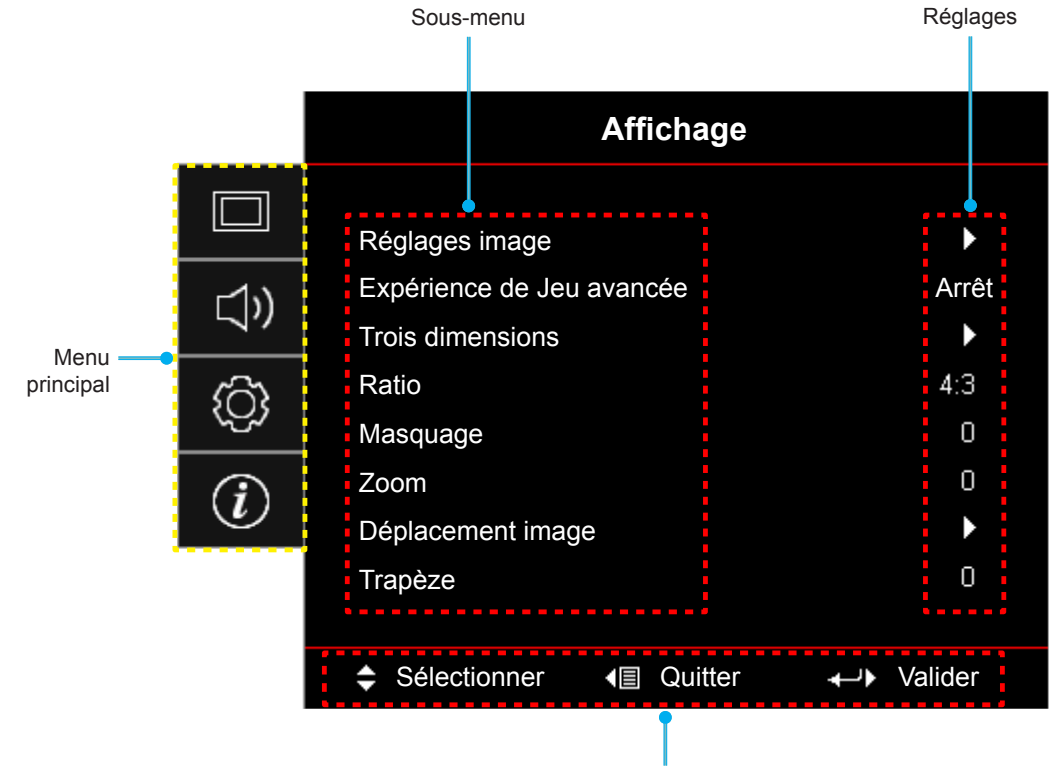

Guide de navigation

## <span id="page-24-0"></span>**Arborescence du menu OSD**

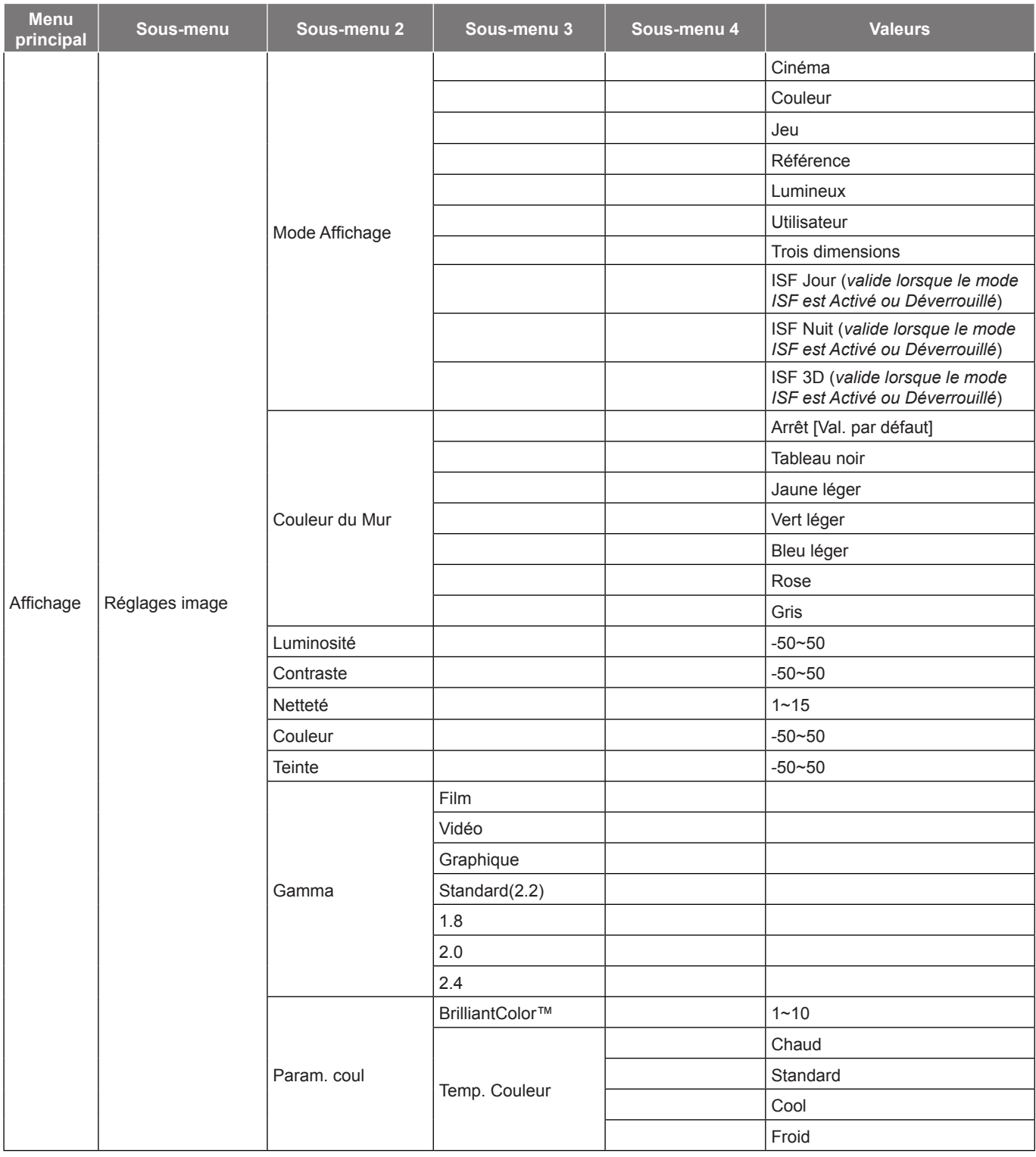

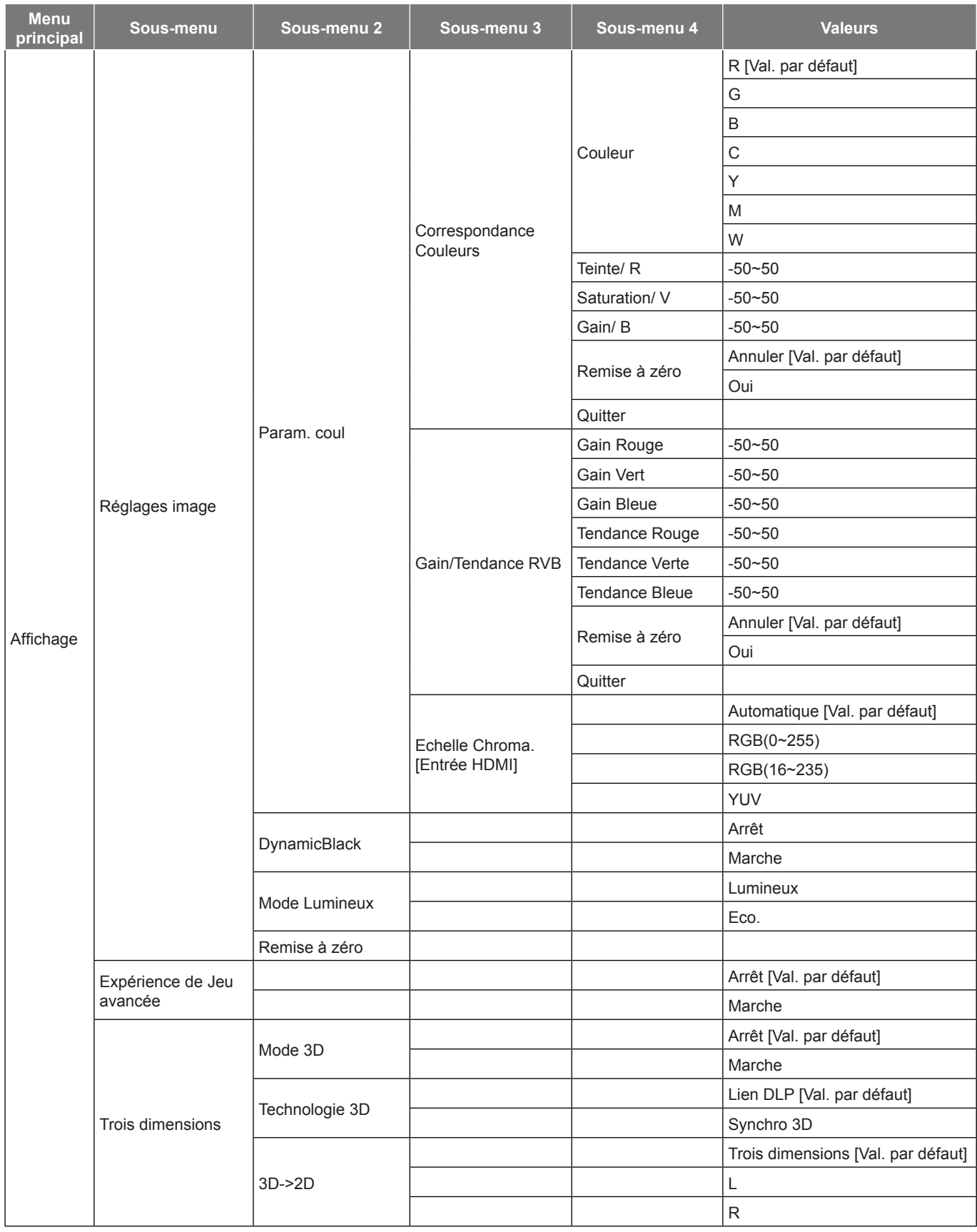

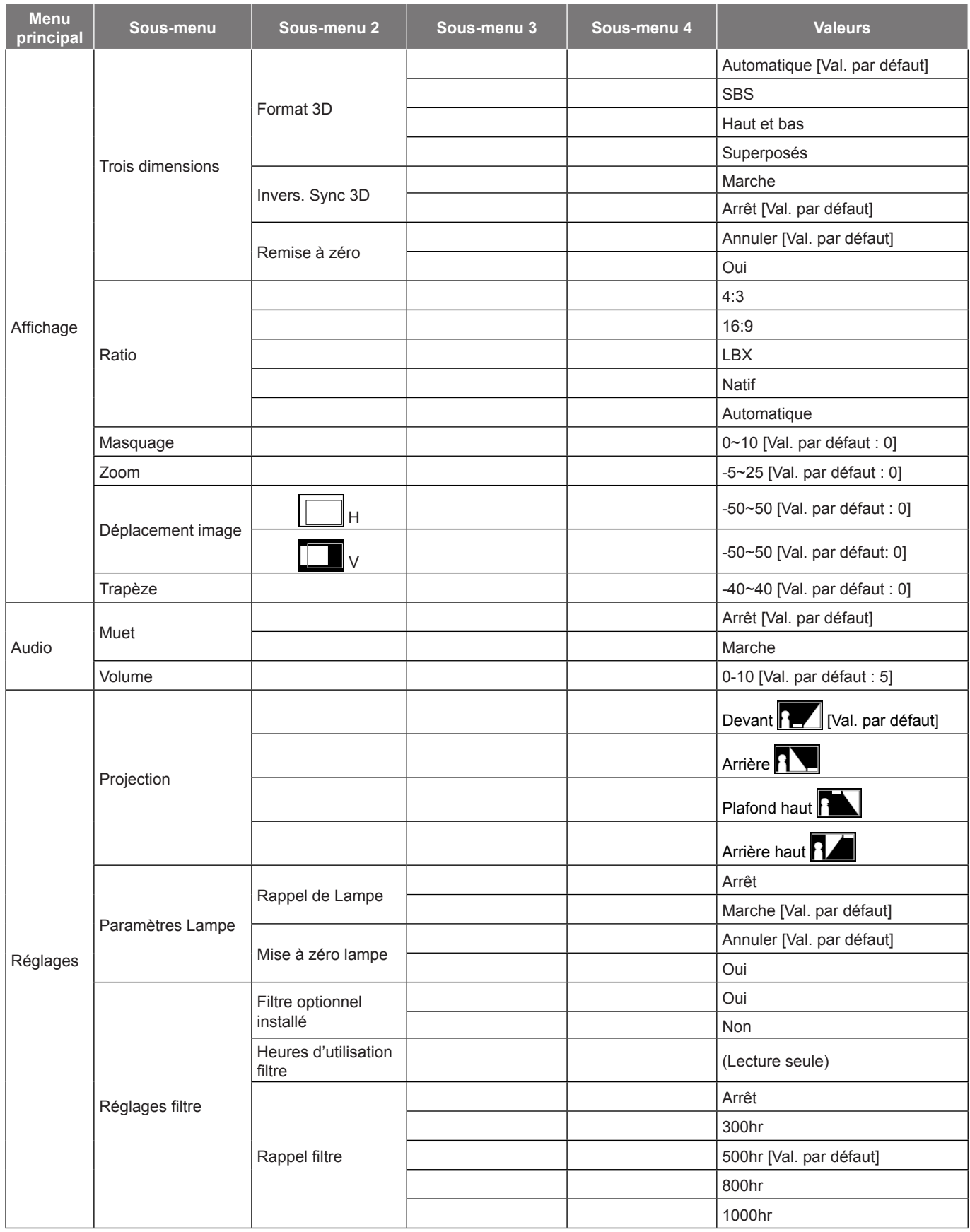

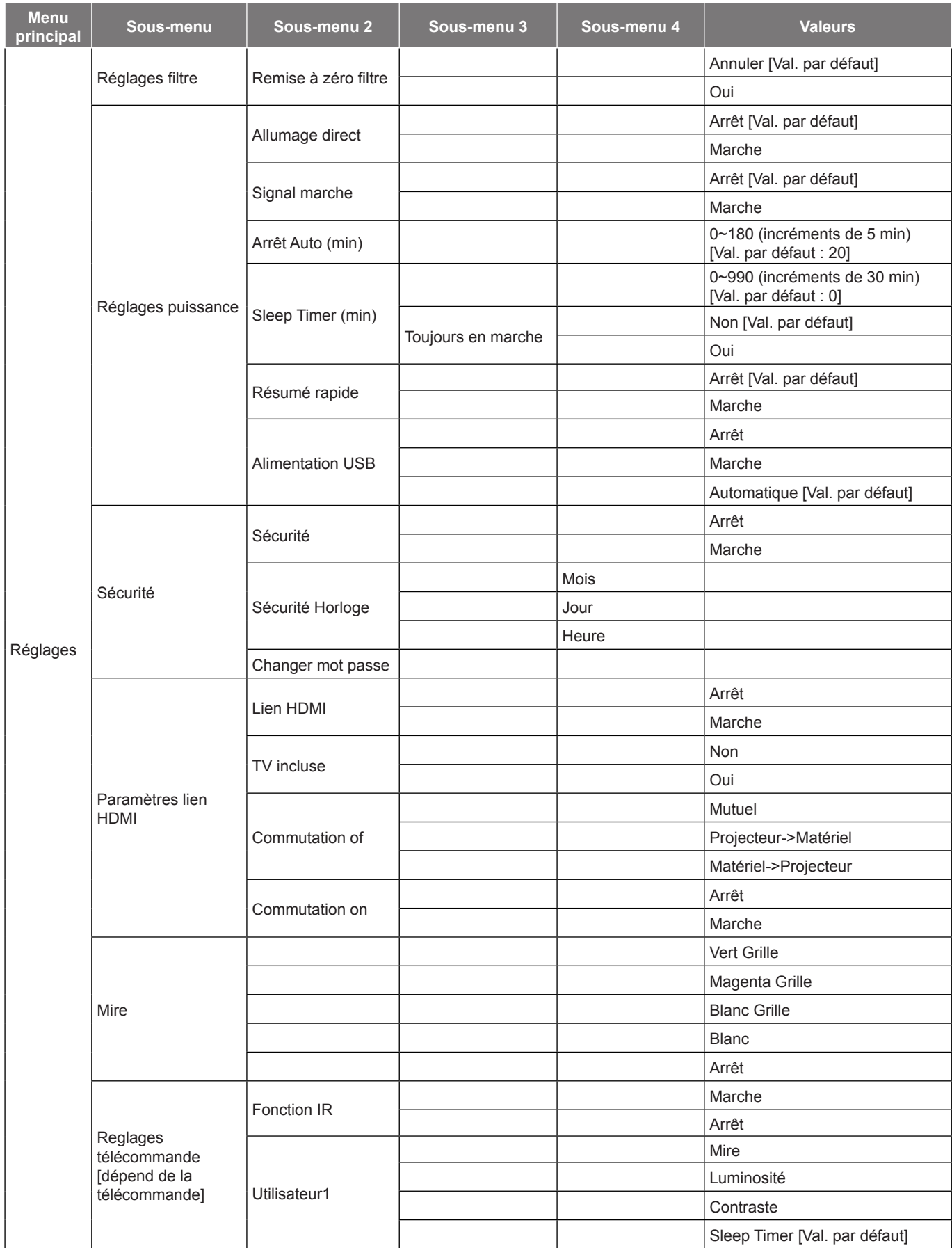

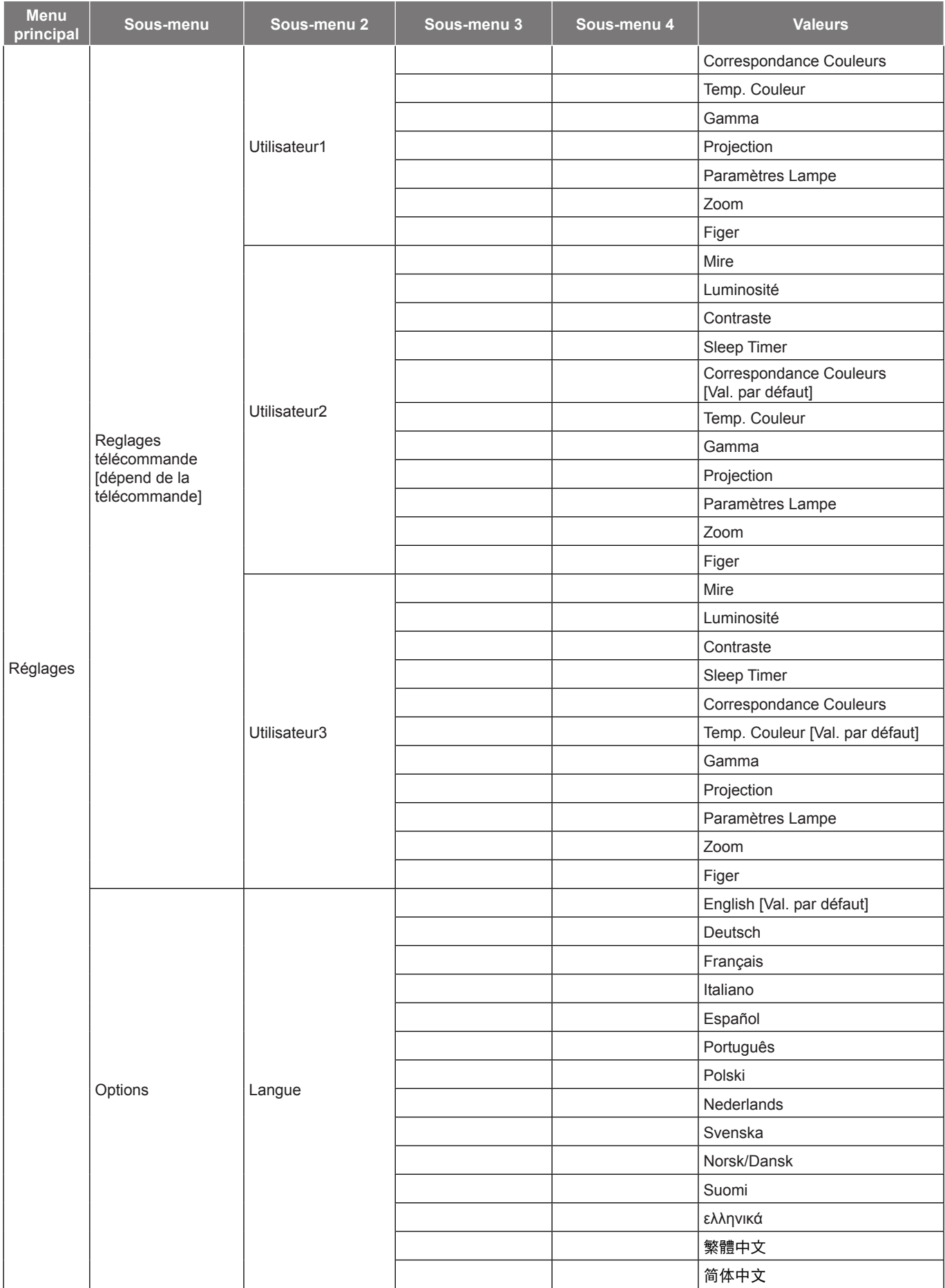

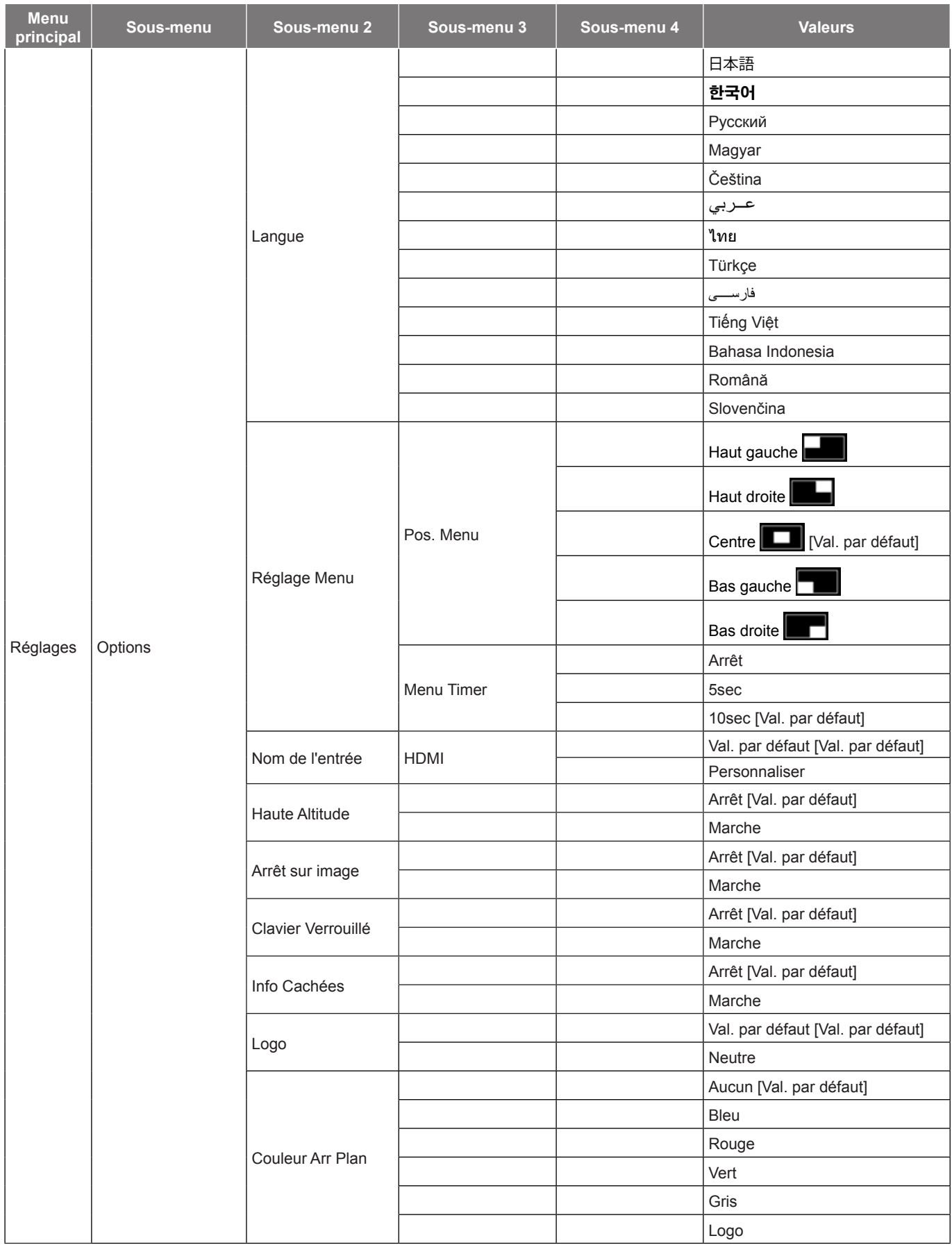

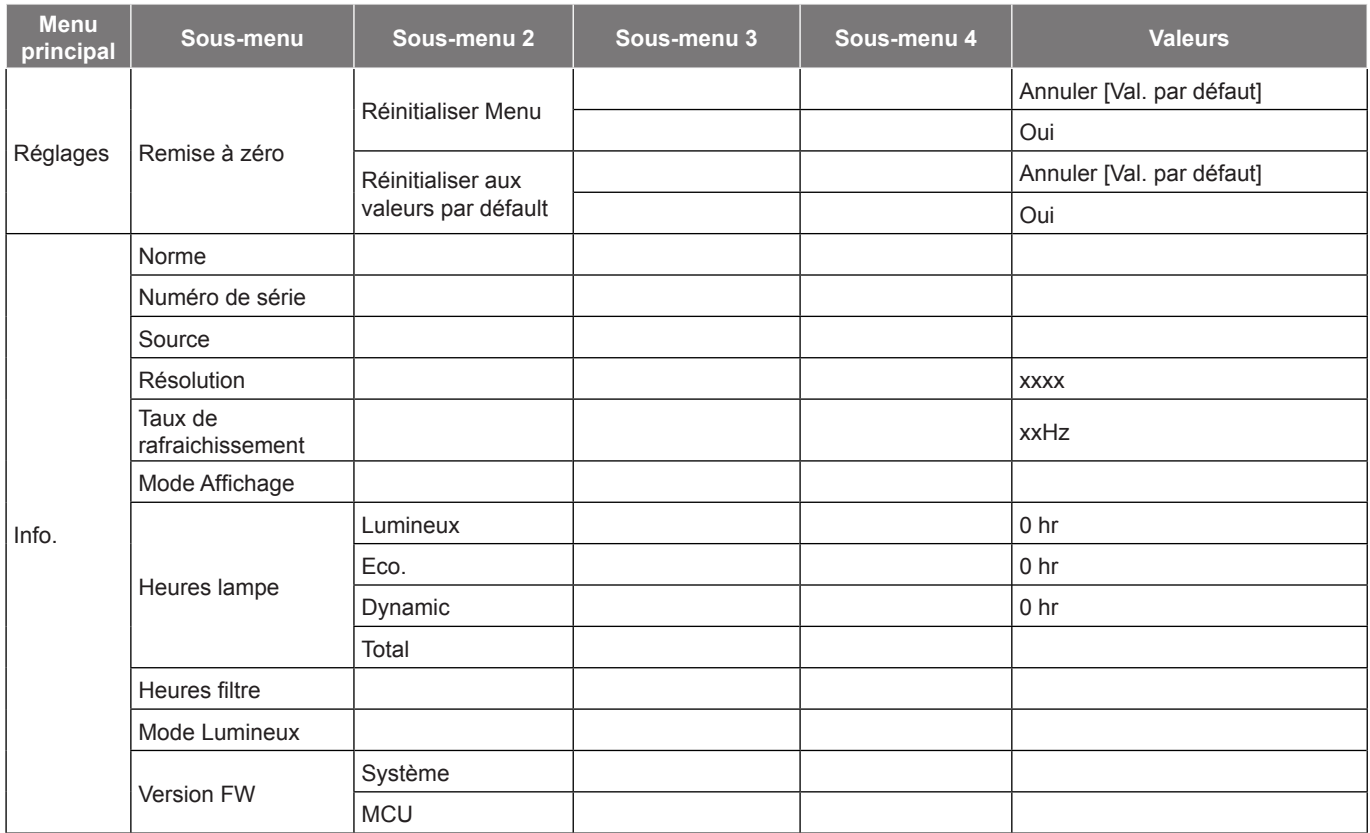

 **Remarque :** *Les fonctions varient en fonction de la définition du modèle.*

## <span id="page-31-0"></span>*Menu Affichage*

### <span id="page-31-1"></span>**Afficher le menu des réglages image**

#### **Mode Affichage**

Il existe de nombreux préréglages usine optimisés pour toute une gamme de types d'images.

- **Cinéma** : Offre les meilleures couleurs pour regarder des films.
- **Couleur** : Dans ce mode, la saturation des couleurs et la luminosité sont bien équilibrés. Choisissez ce mode pour jouer à des jeux.
- **Jeu** : Sélectionner ce mode pour augmenter le niveau de luminosité et le niveau de temps de réponse afin de profiter des jeux vidéo.
- **Référence** : Offre les couleurs naturelles les plus précises, proches de Rec. 709, la norme pour la télévision haute définition (TVHD).
- **Lumineux** : Luminosité maximale depuis l'entrée PC.
- **Utilisateur** : Mémorise les paramètres de l'utilisateur.
- **Trois dimensions** : Pour bénéficier de l'effet 3D, vous devez disposer de lunettes 3D. Assurez-vous que votre appareil portable/PC dispose d'une carte graphique avec tampon quadruple à sortie 120 Hz et un lecteur 3D installé.
- **ISF Jour** : Optimisez l'image avec le mode ISF Jour pour une calibration parfaite et une haute qualité d'image.
- **ISF Nuit** : Optimisez l'image avec le mode ISF Nuit pour une calibration parfaite et une haute qualité d'image.
- **ISF 3D** : Optimisez l'image avec le mode ISF 3D pour une calibration parfaite et une haute qualité d'image.

#### **Remarque :** *Pour l'accès et l'étalonnage des modes de visualisation jour ISF et nuit, veuillez contacter votre revendeur local.*

#### **Couleur du Mur**

Utilisez cette fonction pour obtenir une image d'écran optimisée en fonction de la couleur des murs. Sélectionnez parmi Arrêt, Tableau noir, Jaune léger, Vert léger, Bleu léger, Rose, et Gris.

#### **Luminosité**

Règle la luminosité de l'image.

#### **Contraste**

Le contraste contrôle le degré de différence entre les zones les plus claires et les plus sombres de l'image.

#### **Netteté**

Règle la netteté de l'image.

#### **Couleur**

Règle une image vidéo depuis le noir et blanc jusqu'à des couleurs pleinement saturées.

#### **Teinte**

Règle la balance des couleurs du rouge et du vert.

#### **Gamma**

Réglez le type de la courbe gamma. Après le démarrage initial et une fois le réglage précis terminé, suivez les étapes du Réglage du Gamma pour optimiser la sortie de votre image.

- **Film** : Pour le home cinéma.
- **Vidéo** : Pour la source vidéo ou TV.
- **Graphique** : Pour la source PC/Photo.
- **Standard(2.2)** : Pour les réglages standard.
- **1.8** / **2.0** / **2.4** : Pour une source PC/Photo spécifique.

#### **Param. coul**

Configurer les param. coul.

- **BrilliantColor™** : Ce paramètre réglable utilise un nouvel algorithme de traitement des couleurs et des améliorations pour permettre une luminosité plus importante en fournissant des couleurs vraies et dynamiques dans l'image.
- **Temp. Couleur** : Sélectionner une temp. Couleur entre Chaud, Standard, Cool et Froid.
- **Correspondance Couleurs** : Sélectionner les options suivantes :
	- ± Couleur : Ajustez le niveau de rouge (R), vert (G), noir (B), cyan (C), jaune (Y), magenta (M) et blanc (W) de l'image.
	- Teinte/ R (rouge)\* : Règle la balance des couleurs du rouge et du vert.

 **Remarque :** *\*Si le paramètre Couleur est réglé sur blanc (B), vous pouvez ajuster le réglage de la couleur rouge.*

Saturation/ V (vert)\* : Règle une image vidéo depuis le noir et blanc jusqu'à des couleurs pleinement saturées.

 **Remarque :** *\*Si le paramètre Couleur est réglé sur blanc (B), vous pouvez ajuster le réglage de la couleur verte.*

Gain/ B (bleu)\* : Réglage de la luminosité de l'image.

 **Remarque :** *\*Si le paramètre Couleur est réglé sur blanc (B), vous pouvez ajuster le réglage de la couleur bleue.*

- Remise à zéro : Restaurez les paramètres par défaut de la correspondance Couleurs.
- Quitter : Quitter le menu "Correspondance Couleurs".
- **Gain/Tendance RVB :** Ce réglage permet de configurer la luminosité (gain) et le contraste (biais) d'une image.
	- Remise à zéro : Restaurez les paramètres par défaut de gain/Tendance RVB.
	- ± Quitter : Quitter le menu "Gain/Tendance RVB".
- **Echelle Chroma. (Entrée HDMI)** : Sélectionnez un type de matrice couleur approprié entre les valeurs suivantes : Automatique, RGB(0~255), RGB(16~235), et YUV.

#### **DynamicBlack**

Utilisez pour ajuster automatiquement la luminosité de l'image pour une performance optimale des contrastes.

#### **Mode Lumineux**

Réglez les paramètres du mode lumineux pour les projecteurs à base de lampes.

- **Lumineux** : Choisissez "Lumineux" pour augmenter la luminosité.
- **Eco.** : Choisissez "Eco." pour atténuer la lampe du projecteur, ce qui baissera la consommation de courant et prolongera la durée de vie de la lampe.

#### **Remise à zéro**

Restaurez les paramètres par défaut des réglages couleur.

## <span id="page-33-0"></span>**Afficher menu jeu amélioré**

#### **Expérience de Jeu avancée**

Activez cette fonction pour réduire les temps de réponse (latence d'entrée) à 16 ms pendant le jeu.  **Remarque :** *Cette fonction est active uniquement avec les signaux 1080P@60 Hz.*

### **Menu Affichage 3D**

#### **Mode 3D**

Utilisez cette option pour désactiver ou activer la fonction 3D.

- **Arrêt** : Sélectionnez « Arrêt » pour désactiver le mode 3D.
- **Marche** : Sélectionnez « Marche » pour activer le mode 3D.

#### **Technologie 3D**

Utilisez cette option pour sélectionner la technologie 3D.

- **Lien DLP** : Sélectionner pour utiliser les réglages optimisés pour les lunettes 3D DLP.
- **Synchro 3D** : Sélectionner pour utiliser les réglages optimisés pour les lunettes 3D IR, RF ou polarisées.

#### **3D->2D**

Utilisez cette option pour spécifier comment le contenu 3D doit apparaître à l'écran.

- **Trois dimensions :** Affiche un signal 3D.
- **L (Gauche) :** Affiche le cadre gauche du contenu 3D.
- **R (Droite) :** Affiche le cadre droit du contenu 3D.

#### **Format 3D**

Utilisez cette option pour sélectionner le contenu en format 3D approprié.

- **Automatique** : Lorsqu'un signal d'identification 3D est détecté, le format 3D est sélectionné automatiquement.
- **SBS** : Affiche le signal 3D en format "Côte à côte".
- **Haut et bas** : Affiche un signal 3D au format "Haut et bas".
- **Superposés** : Affiche un signal 3D au format "Superposés".

#### **Invers. Sync 3D**

Utilisez cette option pour activer/désactiver la fonction invers. sync 3D.

#### **Remise à zéro**

Restaure les valeurs d'usine par défaut pour les paramètres 3D.

- **Annuler** : Sélectionner pour annuler Réinitialiser.
- **Oui** : Sélectionner pour restaurer les réglages d'usine par défaut pour 3D.

### <span id="page-34-0"></span>**Afficher le menu ratio**

#### **Ratio**

Sélectionner le ratio de l'image affichée entre les options suivantes :

- **4:3** : Ce format est pour des sources d'entrée 4:3.
- **16:9** : Ce format est pour des sources d'entrée 16:9, par exemple les HDTV et les DVD améliorés pour TV à grand écran.
- **LBX** : Ce format est pour une source de format letterbox non 16x9 et si vous utilisez des objectifs 16x9 pour afficher un format d'image de 2,35:1 en résolution pleine.
- **Natif** : Ce format affiche l'image d'origine sans aucune mise à l'échelle.
- **Automatique** : Sélectionne automatiquement le format d'affichage approprié.

#### **Remarque :**

- *Il est considéré comme normal que des barres noires apparaissent autour de l'image avec une résolution de 1080p dans chaque mode d'aspect.*
- *Les barres noires et les bordures changeront de taille en fonction du rapport d'aspect.*

Barres noires

Zone active 1080p

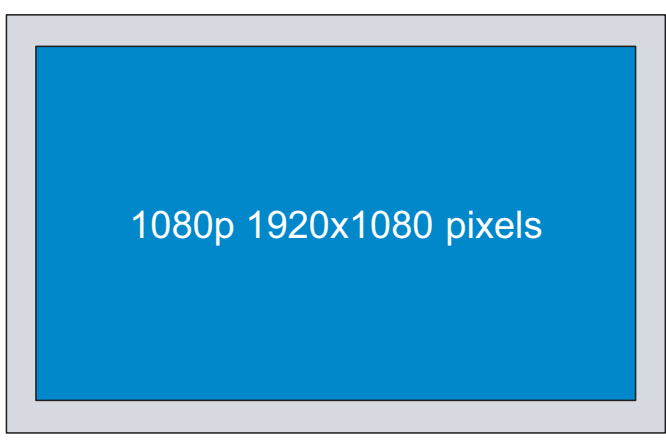

#### **Remarque :**

- *Les informations détaillées concernant le mode LBX :*
	- ± *Certains DVDs au format Boîte à lettres ne sont pas compatibles avec les TVs 16x9. Dans cette situation, l'image aura l'air incorrecte si l'image est affichée en mode 16:9. Pour résoudre ce problème, veuillez essayer d'utiliser le mode 4:3 pour regarder cette sorte de DVD. Si le contenu n'est pas 4:3, il y aura des barres noires autour de l'image dans l'affichage 16:9. Pour ce type de contenu, vous pouvez utiliser le mode LBX pour remplir l'image sur l'affichage 16:9.*
	- ± *Si vous utilisez un objectif anamorphique externe, ce mode LBX vous permet également de regarder un contenu 2,35:1 (comprenant les DVD anamorphiques et les films HDTV) dont la largeur anamorphique prise en charge est améliorée pour l'affichage 16x9 dans une image 2,35:1 large. Dans ce cas, il n'y a pas de barres noires. L'alimentation de la lampe et la résolution verticale sont complètement utilisées.*
- *Pour utiliser le format étendu, procédez comme suit :*
	- *a) Réglez le ratio d'écran sur 2,0:1.*
	- *b) Alignez correctement l'image du projecteur sur l'écran.*

#### <span id="page-35-0"></span>**Tableau de redimensionnement 1080P** :

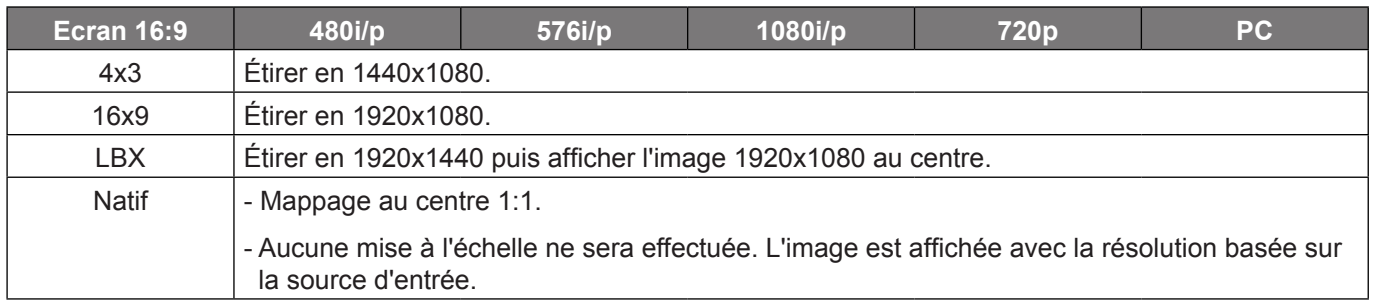

### **Afficher le menu de masquage**

#### **Masquage**

Utilisez cette fonction pour éliminer le bruit de codage vidéo sur le bord de la source vidéo.

### **Afficher le menu de zoom**

#### **Zoom**

Utilisez pour réduire ou agrandir une image sur l'écran de projection.

### **Afficher le menu de déplacement image**

#### **Déplacement image**

Ajustez la position de l'image projetée horizontalement (H) ou verticalement (V).

### **Afficher le menu de trapèze**

#### **Trapèze**

Règle la distorsion de l'image provoquée par l'inclinaison du projecteur.

## <span id="page-36-0"></span>*Menu audio*

### **Menu audio muet**

#### **Muet**

Utilisez cette option pour désactiver temporairement le son.

- **Marche:** Choisissez "Marche" pour activer le mode muet.
- **Arrêt:** Choisissez "Arrêt" pour désactiver le mode muet.

#### **Remarque :**

- *La fonction "Muet" affecte le volume du haut-parleur interne et du haut-parleur externe.*
- *Lorsqu'un haut-parleur externe est connecté, le haut-parleur interne est automatiquement désactivé.*

### **Menu volume audio**

#### **Volume**

Ajustez le niveau du volume audio.

## *Menu Configuration*

### **Réglage du menu de projection**

#### **Projection**

Sélectionner la projection préférée entre devant, arrière, plafond haut, et arrière haut.

### **Réglage du menu de paramètres lampe**

#### **Rappel de Lampe**

Choisissez cette fonction pour faire apparaître ou masquer le message d'avertissement lorsque le message de changement de lampe s'affiche. Le message apparaîtra 30 heures avant la fin de sa durée de vie.

#### **Mise à zéro lampe**

Remet à zéro le décompte des heures de vie de la lampe après l'avoir remplacée.

### **Réglage du menu de réglages filtre**

#### **Filtre optionnel installé**

Définissez le paramétrage du message d'avertissement.

- **Oui:** Affiche un message d'avertissement après 500 heures d'utilisation.  **Remarque :** *"Heures d'utilisation filtre / Rappel filtre / Remise à zéro filtre" ne s'affiche que si "Filtre optionnel installé" est réglé sur "Oui".*
- **Non:** Désactive le message d'avertissement.

#### **Heures d'utilisation filtre**

Affiche la durée de filtre.

#### <span id="page-37-0"></span>**Rappel filtre**

Choisissez cette fonction pour faire apparaître ou masquer le message d'avertissement lorsque le message de filtre modifié s'affiche. Les options disponibles incluent Arrêt, 300hr, 500hr, 800hr et 1000hr.

#### **Remise à zéro filtre**

Réinitialisez le compteur du filtre à poussière après l'avoir remplacé ou nettoyé.

### **Réglage du menu de réglages puissance**

#### **Allumage direct**

Choisissez "Marche" pour activer le mode Allumage Direct. Le projecteur s'allumera automatiquement lorsqu'il est fourni de l'alimentation secteur, sans avoir à appuyer sur le bouton "Puissance" sur le pavé du projecteur ou de la télécommande.

#### **Signal marche**

Choisissez "Marche" pour activer le mode de puissance signal. Le projecteur s'allumera automatiquement lorsqu'un signal est détecté, sans avoir à appuyer sur le bouton "Puissance" sur le pavé du projecteur ou de la télécommande.

 **Remarque :** *Si l'option "Signal marche" est activée "Marche", la consommation électrique du projecteur en mode veille sera supérieure à 3 W.*

#### **Arrêt Auto (min)**

Règle l'intervalle du décompte. Le compte à rebours débutera lorsqu'il n'y a aucun signal envoyé au projecteur. Le projecteur s'éteindra automatiquement une fois le compte à rebours écoulé (en minutes).

#### **Sleep Timer (min)**

Réglage de la minuterie de veille.

 **Sleep Timer (min):** Règle l'intervalle du décompte.Le compte à rebours débutera/ qu'il y ait un signal ou non envoyé au projecteur.Le projecteur s'éteindra automatiquement une fois le compte à rebours écoulé (en minutes).

 **Remarque :** *La minuterie de veille est réinitialisée à chaque fois lorsque le projecteur est éteint.*

**Toujours en marche:** Cochez pour toujours en marche la minuterie de veille.

#### **Résumé rapide**

Définissez le paramétrage du résumé rapide.

- **Marche:** Si le projecteur est éteint par accident, cette fonctionnalité permet de le rallumer immédiatement si cela est fait sous 100 secondes.
- **Arrêt:** Le ventilateur commence à refroidir le système 10 secondes après l'arrêt du projecteur.

#### **Alimentation USB**

Définissez les réglages de l'alimentation USB.

- **Marche:** Le projecteur est toujours mis sous tension par une source d'alimentation USB.
- **Arrêt:** La fonction d'alimentation USB est désactivée.
- **Automatique:** Le projecteur est mis sous tension automatiquement par une source d'alimentation USB.

### <span id="page-38-0"></span>**Réglage du menu de Sécurité**

#### **Sécurité**

Activez cette fonction pour demander un mot de passe avant d'utiliser le projecteur.

- **Marche:** Choisissez "Marche" pour utiliser la vérification de sécurité lors de la mise sous tension du projecteur.
- **Arrêt:** Choisissez "Arrêt" pour pouvoir allumer le projecteur sans vérification du mot de passe.

#### **Sécurité Horloge**

Permet de sélectionner la fonction de date (Mois/Jour/Heure) pour définir le nombre d'heures pendant lesquelles le projecteur peut être utilisé. Une fois que le temps s'est écoulé, vous devrez à nouveau entrer votre mot de passe.

#### **Changer mot passe**

Utilisez pour définir ou modifier le mot de passe qui est demandé lorsque vous allumez le projecteur.

### **Réglage du menu des paramètres lien HDMI**

 **Remarque :** *Lorsque vous connectez des appareils compatibles HDMI CEC au projecteur avec des câbles HDMI, vous pouvez les contrôler sur le même état mise sous tension ou mise hors tension avec la fonction de contrôle de Lien HDMI du menu à l'écran du projecteur. Ceci vous permet d'ajouter un appareil ou plusieurs à un groupe Mise sous tension ou Mise hors tension avec la fonction Lien HDMI. Dans une configuration typique, votre lecteur DVD peut être relié au projecteur via un amplificateur ou système home cinéma.*

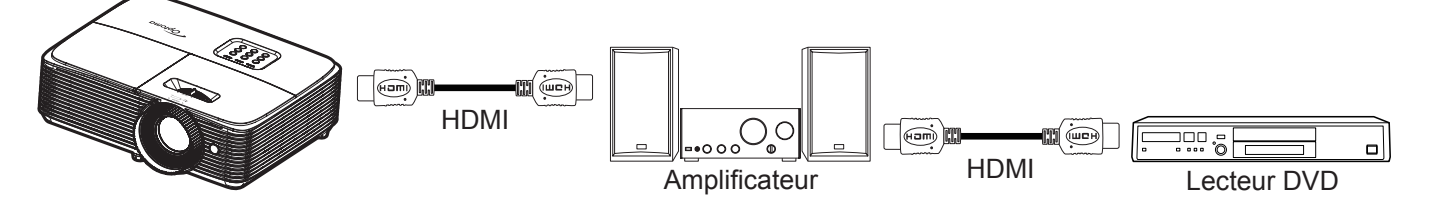

#### **Lien HDMI**

Activer/désactiver la fonction Lien HDMI. TV incluse, Commutation on et Commutation off ne seront disponibles que si ce paramètres est sur "Marche".

#### **TV incluse**

Réglez sur "Oui" si vous préférez que la TV et le projecteur s'éteignent en même temps automatiquement. Pour empêcher les deux appareils d'être éteints en même temps, réglez ce paramètre sur "Non".

#### **Commutation of**

Alimentation CEC sur commande.

- **Mutuel:** Le projecteur et l'appareil CEC seront allumés en même temps.
- **Projecteur->Matériel:** L'appareil CEC ne sera allumé qu'une fois le projecteur allumé.
- **Matériel->Projecteur:** Le projecteur ne sera allumé qu'une fois l'appareil CEC allumé.

#### **Commutation on**

Activez cette fonction pour permettre au Lien HDMI et au projecteur de s'éteindre en même temps automatiquement.

### <span id="page-39-0"></span>**Réglage du menu de mire**

#### **Mire**

Sélectionner la mire parmi Vert Grille, Magenta Grille, Blanc Grille, blanc ou désactivez cette fonction (arrêt).

### **Réglage du menu des réglages télécommande**

#### **Fonction IR**

Définissez le paramétrage de la fonction IR.

- **Marche:** Choisissez "Marche", le projecteur pourra fonctionner avec la télécommande du récepteur IR supérieur.
- **Arrêt:** Choisissez "Arrêt", le projecteur ne pourra pas fonctionner avec la télécommande. En sélectionnant "Arrêt", vous pourrez utiliser les touches du pavé.

#### <span id="page-39-1"></span>**Utilisateur1/ Utilisateur2/ Utilisateur3**

Affectez la fonction par défaut pour Utilisateur1, Utilisateur2 ou Utilisateur3 parmi Mire, Luminosité, Contraste, Sleep Timer, Correspondance Couleurs, Temp. Couleur, Gamma, Projection, Paramètres Lampe, Zoom et Figer.

### **Réglage du menu des options**

#### **Langue**

Sélectionner le menu OSD multilingue parmi anglais, allemand, français, italien, espagnol, portugais, polonais, néerlandais, suédois, norvégien / danois, finnois, grec, chinois traditionnel, chinois simplifié, japonais, coréen, russe, hongrois, tchécoslovaque, arabe, thaï, turc, persan, vietnamien, indonésien, roumain et slovaque.

#### **Réglage Menu**

Réglez la position du menu sur l'écran et configurez les paramètres de temporisation du menu.

- Pos. Menu : Sélectionner la position du menu sur l'écran d'affichage.
- **Menu Timer** : Réglez la durée pendant laquelle le menu OSD reste visible sur l'écran.

#### **Nom de l'entrée**

Utilisez pour renommer la fonction d'entrée afin de faciliter l'identification.

#### **Haute Altitude**

Quand "Marche" est sélectionné, les ventilateurs tournent plus vite. Cette fonctionnalité est utile dans les régions de haute altitude où l'air est raréfié.

#### **Arrêt sur image**

Choisissez "Marche" ou "Arrêt" pour verrouiller ou déverrouiller le réglage des paramètres du mode d'affichage.

#### **Clavier Verrouillé**

Si la fonction clavier verrouillé est "Marche", le clavier est verrouillé. Cependant, le projecteur pourra fonctionner avec la télécommande. En sélectionnant "Arrêt", vous pourrez réutiliser le pavé.

#### **Info Cachées**

Activez cette fonction pour masquer le message d'information.

- **Arrêt:** Choisissez "Arrêt" pour afficher le message "recherche en cours".
- **Marche:** Choisissez "Marche" pour masquer le message d'information.

#### <span id="page-40-0"></span>**Logo**

Utiliser cette fonction pour régler l'écran de démarrage. Si des changements sont faits, le nouveau réglage ne prendra effet que la prochaine fois que le projecteur est allumé.

- **Val. par défaut:** L'écran de démarrage par défaut.
- **Neutre:** Le logo ne s'affiche par sur l'écran de démarrage.

#### **Couleur Arr Plan**

Utilisez cette fonction pour afficher un écran de couleur bleue, rouge, verte, aucun ou logo, lorsqu'il n'y a pas de signal disponible.

 **Remarque :** *Si la couleur d'arrière-plan est réglée sur "Aucun", la couleur d'arrière plan est le noir.*

### **Menu de réinitialisation des réglages**

#### **Réinitialiser Menu**

Restaurez les paramètres par défaut des réglages du menu OSD.

#### **Réinitialiser aux valeurs par défault**

Restaurez les paramètres par défaut des réglage Menu.

## *Menu Info*

### **Menu Info**

Affichez les informations du projecteur comme indiqué ci-dessous :

- Norme
- Numéro de série
- Résolution
- Taux de rafraichissement
- Mode Affichage
- Heures lampe
- Heures filtre
- Mode Lumineux
- Version FW

## <span id="page-41-0"></span>**ENTRETIEN**

### **Remplacement de la lampe (Personnel d'entretien uniquement)**

Le projecteur détecte automatiquement la durée de vie de l'ampoule et lorsque l'ampoule est à la fin de son cycle de vie, un message d'avertissement apparaît à l'écran.

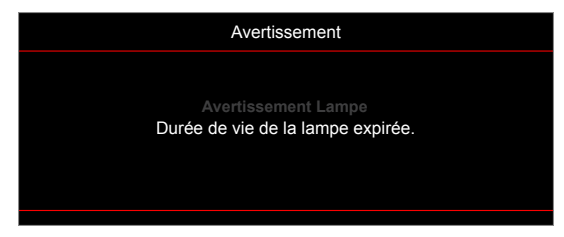

Si ce message apparaît, veuillez contacter votre revendeur local ou un centre de service pour remplacer l'ampoule le plus rapidement possible. Avant de remplacer l'ampoule, veillez à éteindre le projecteur, à débrancher le cordon d'alimentation et assurez-vous que le projecteur a refroidi pendant au moins 30 minutes et que l'ampoule a complètement refroidi.

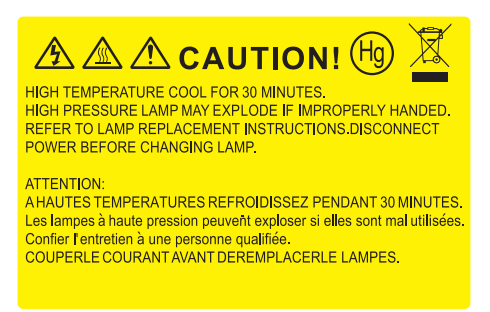

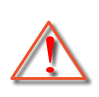

Avertissement : Pour un montage au plafond, prenez des précautions lorsque vous ouvrez le panneau d'accès à la lampe. Il est conseillé de porter des lunettes de sécurité lorsque vous changez l'ampoule pour un montage au plafond. Des précautions doivent être obligatoirement prises afin d'éviter à des pièces desserrées de tomber du projecteur.

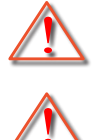

Avertissement : Le compartiment de la lampe est chaud! Laissez-le refroidir avant de changer la lampe!

Avertissement : Pour réduire les risques de blessures corporelles, ne faites pas tomber le module de la lampe et ne touchez pas l'ampoule de la lampe. L'ampoule risque de se briser et de provoquer des blessures si elle tombe.

### <span id="page-42-0"></span>**Résolutions compatibles**

#### *Compatibilité numérique*

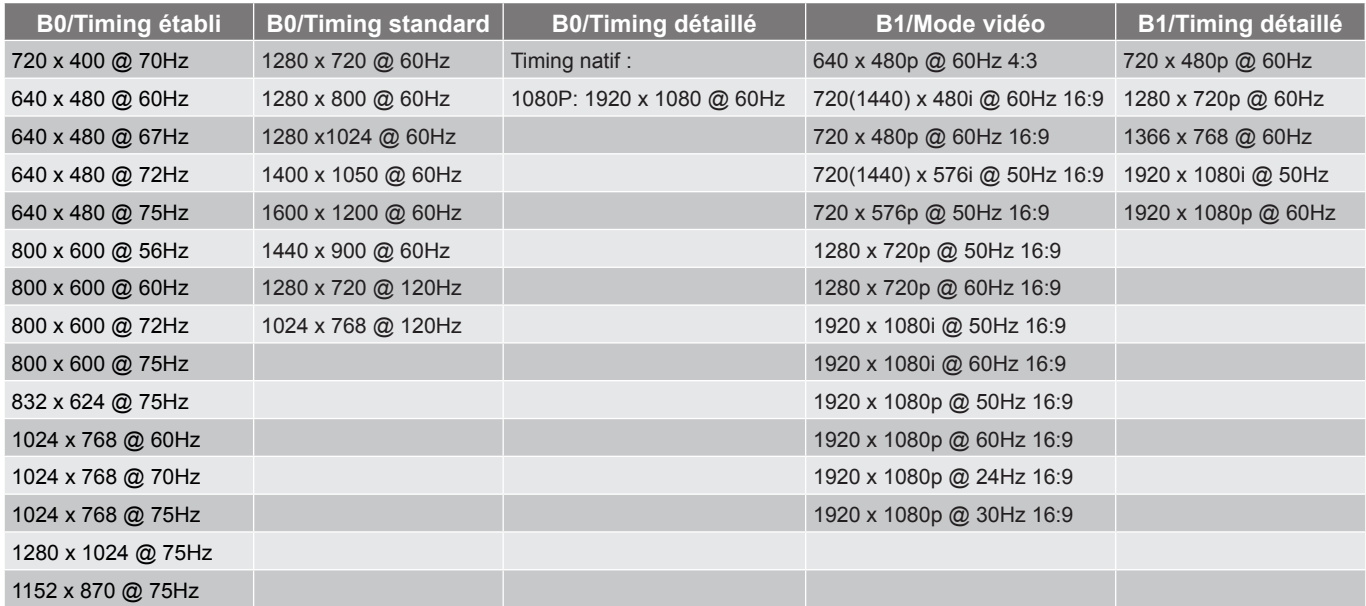

#### *Compatibilité vidéo True 3D*

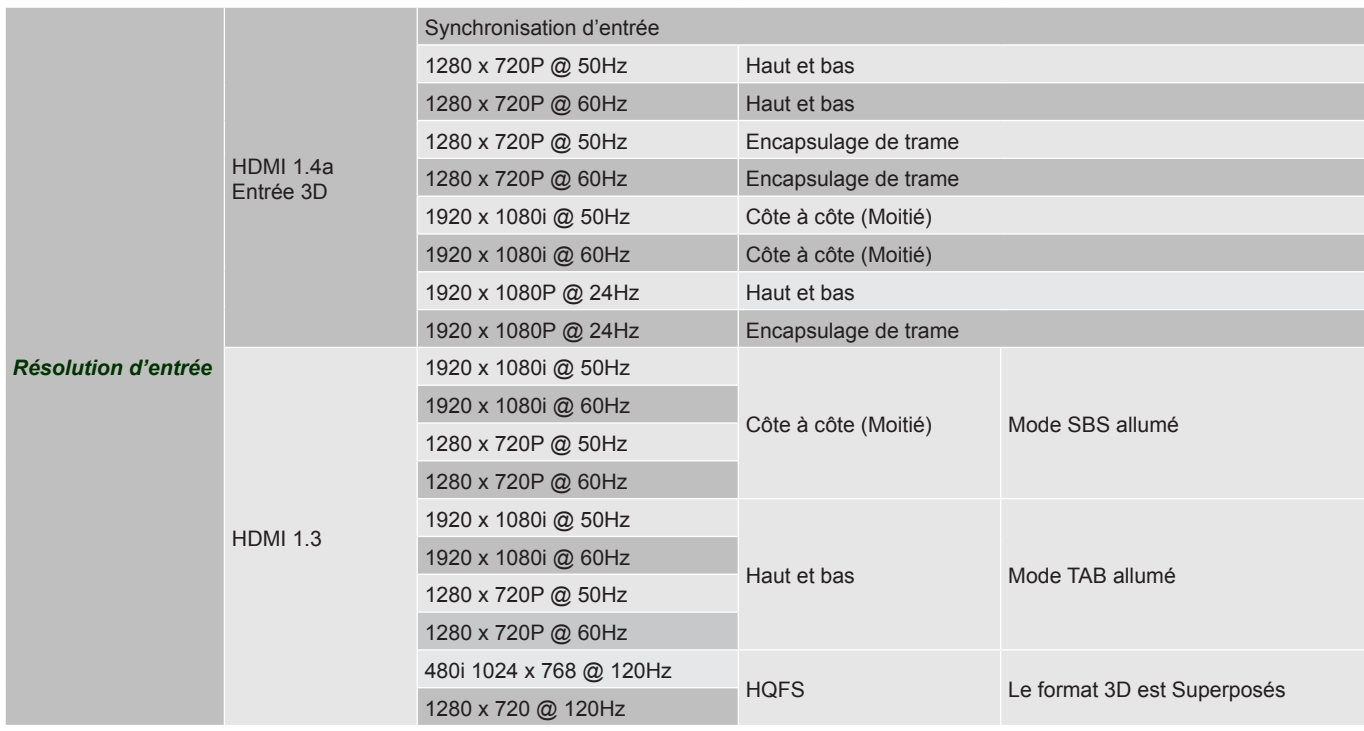

#### **Remarque :**

- *Si l'entrée 3D est 1080p à 24 Hz, le DMD doit lire avec un multiple entier en mode 3D.*
- *Prise en charge de NVIDIA 3DTV Play en absence de frais de brevet pour Optoma.*
- *1080i@25 Hz et 720p@50 Hz fonctionneront en 100 Hz ; 1080p@24 Hz fonctionnera en 144 Hz; les autres synchronisations 3D fonctionneront en 120 Hz.*

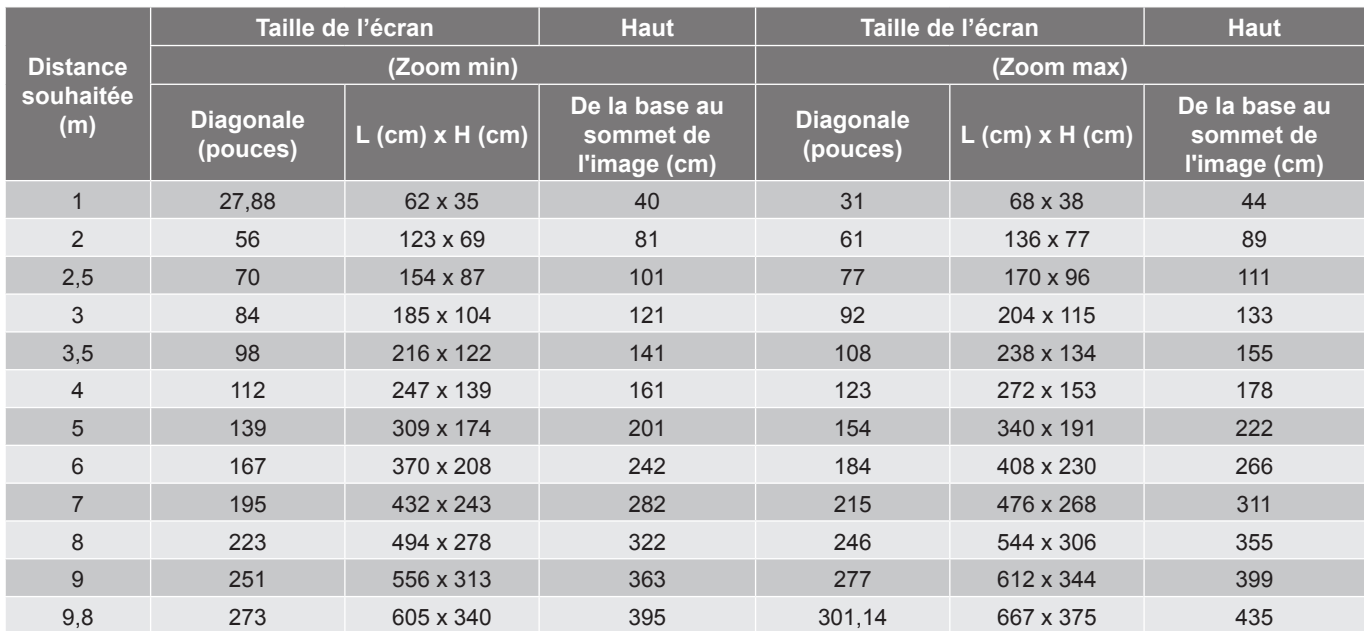

### <span id="page-43-1"></span><span id="page-43-0"></span>**Taille d'image et distance de projection**

#### **Remarque :** *Le rapport de zoom est 1,1 x.*

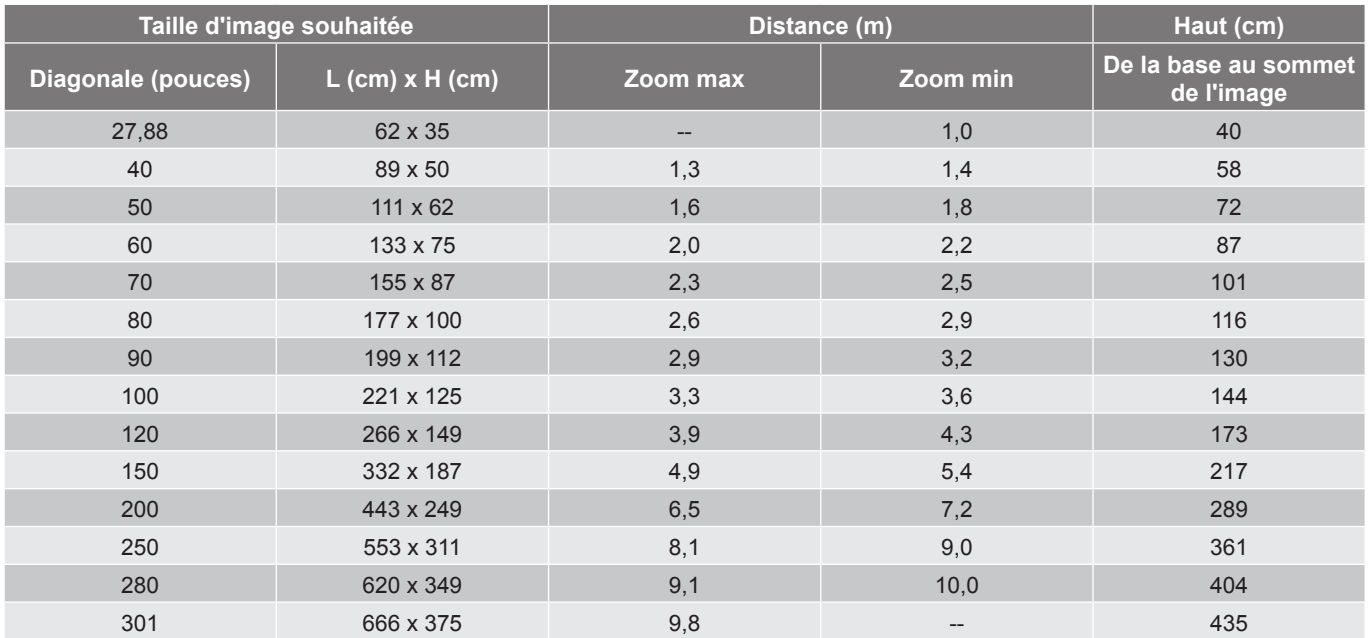

 **Remarque :** *Le rapport de zoom est 1,1 x.*

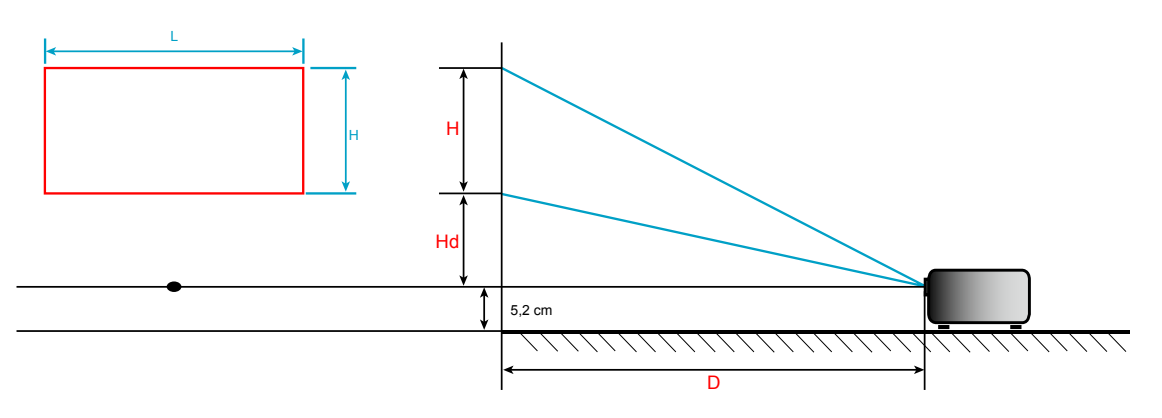

### <span id="page-44-0"></span>**Dimensions du projecteur et installation au plafond**

- 1. Pour éviter d'endommager votre projecteur, veuillez utiliser le kit de fixation au plafond d'Optoma.
- 2. Si vous souhaitez utiliser un autre dispositif de fixation au plafond, assurez-vous que les vis utilisées pour fixer le projecteur au support sont conformes aux spécifications suivantes :
- Type de vis : M4\*3
- Longueur minimale de la vis : 10mm

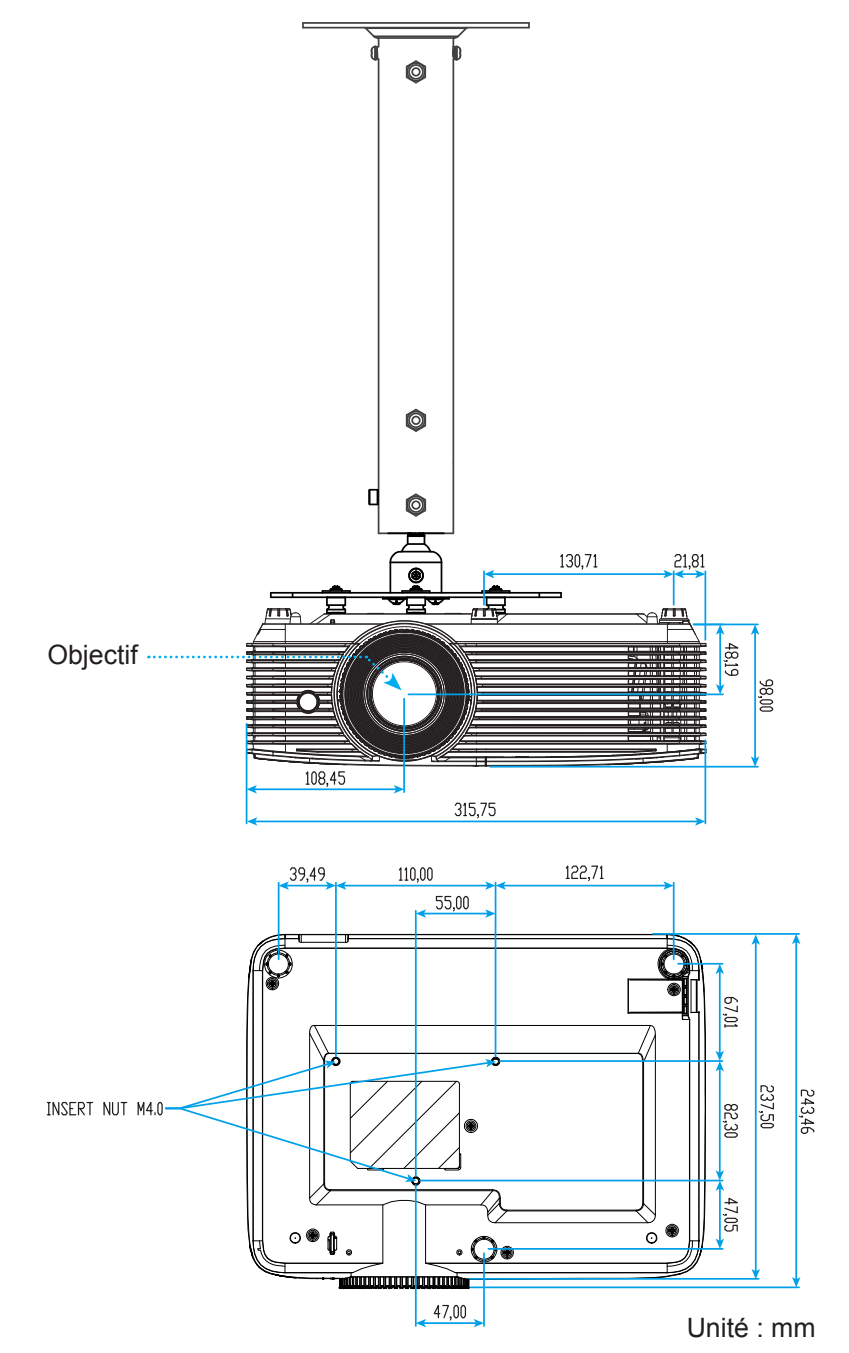

 **Remarque :** *Veuillez noter que tout dommage résultant d'une mauvaise installation annulera la garantie.*

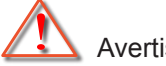

Avertissement :

- Si vous achetez une monture de plafond chez une autre société, veuillez vous assurer d'utiliser la taille de vis correcte. La taille de vis dépendra de l'épaisseur de la plaque de montage.
- Assurez-vous de garder au moins 10 cm d'écart entre le plafond et le bas du projecteur.
- Eviter d'installer le projecteur près d'une source chaude.

<span id="page-45-0"></span>**Codes de la télécommande IR 1**

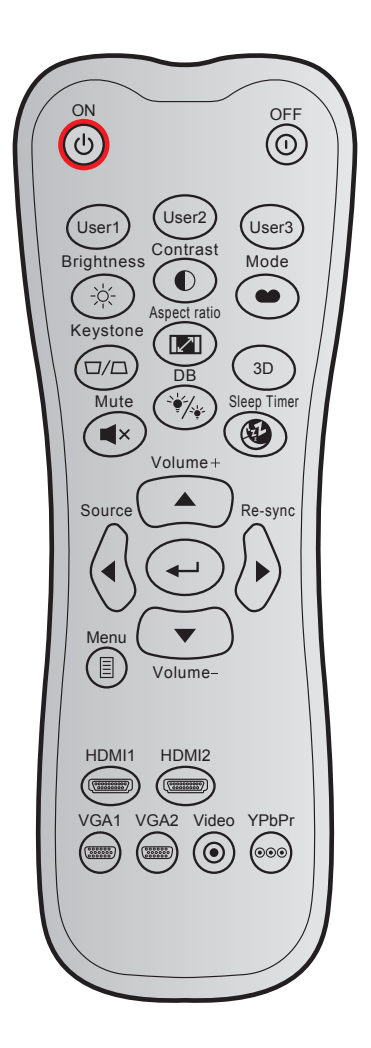

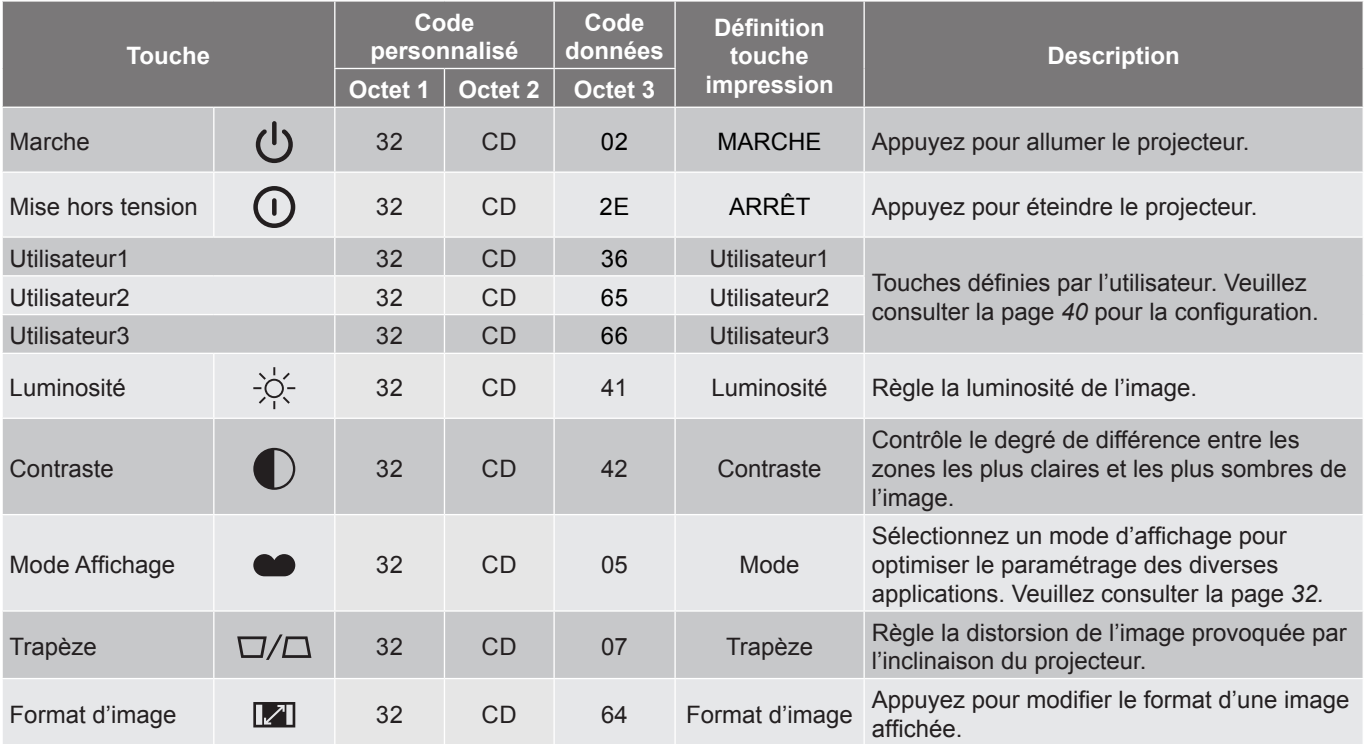

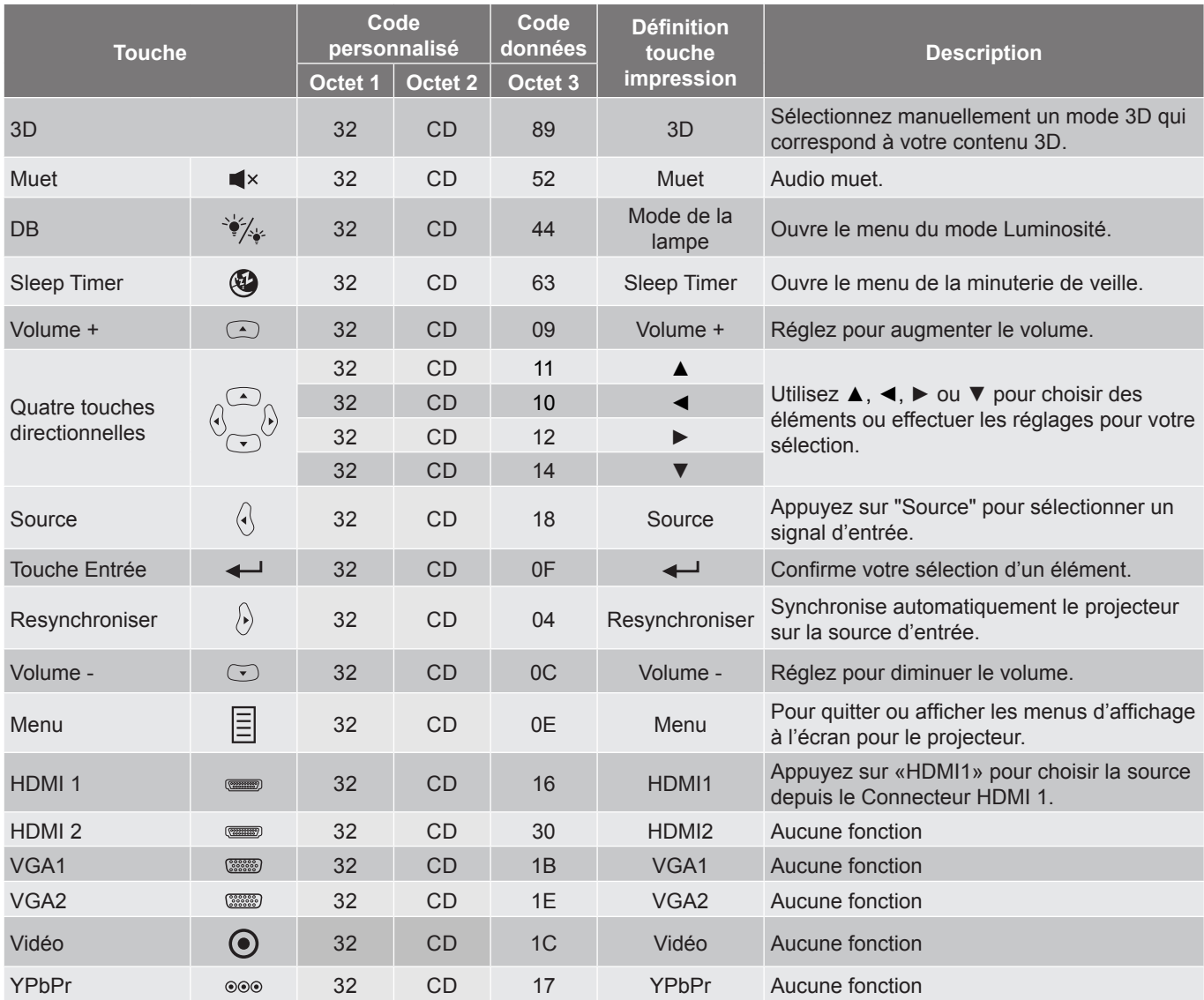

### <span id="page-47-0"></span>**Codes de la télécommande IR 2**

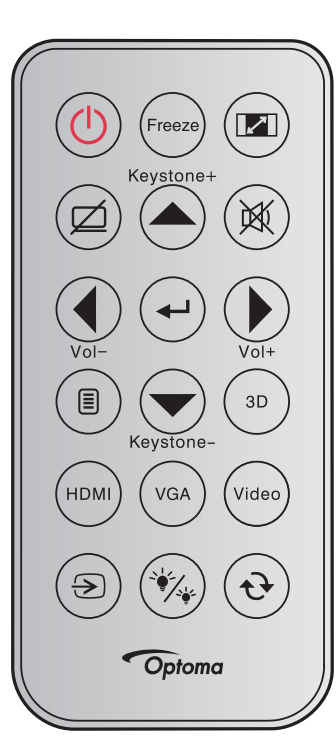

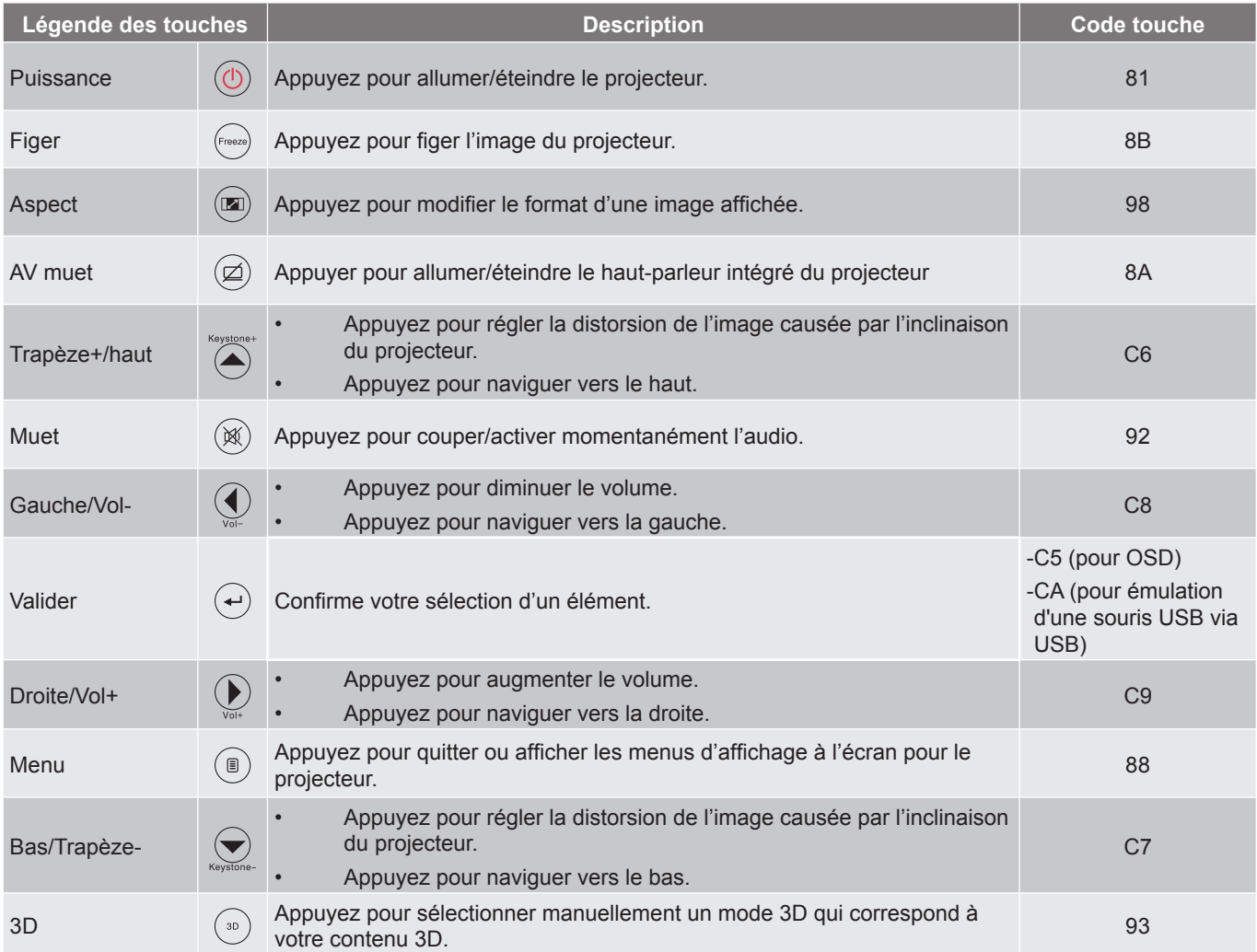

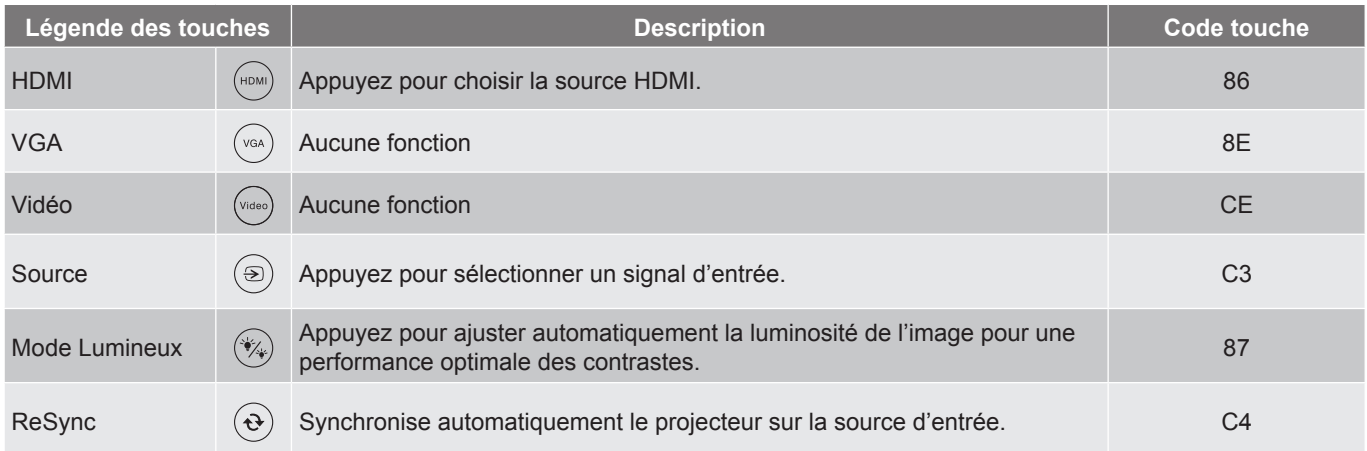

### <span id="page-49-0"></span>**Guide de dépannage**

Si vous avez des problèmes avec le projecteur, référez-vous aux informations suivantes. Si des problèmes persistent, contactez votre revendeur régional ou le centre de service.

#### **Problèmes d'Image**

*Aucune image n'apparaît sur l'écran*

- Assurez-vous que tous les câbles et les connexions électriques sont connectés correctement et fermement selon les descriptions dans la section "Installation".
- Assurez-vous que les broches des connecteurs ne sont pas tordues ou cassées.
- Vérifiez que la lampe de projection a été correctement installée. Veuillez vous référer à la section "Remplacement de la lampe".
- Assurez-vous que la fonction "Muet" est bien désactivée.
- *L'image est floue*
	- Réglez la bague de variation de la focale sur l'objectif du projecteur.
	- Assurez-vous que l'écran de projection se trouve à la bonne distance du projecteur. (Veuillez consulter la page *[44](#page-43-1)*).
- *L'image est étirée lors de l'affichage d'un DVD 16:9*
	- Lorsque vous regardez un DVD anamorphotic ou un DVD 16:9, le projecteur affichera la meilleure image au format 16:9 du côté projecteur.
	- Si vous regardez un DVD au format LBX, veuillez changer le format pour LBX dans l'OSD du projecteur.
	- Si vous regardez un DVD au format 4:3, veuillez changer le format pour 4:3 dans l'OSD du projecteur.
	- Veuillez configurer le format d'affichage pour un rapport d'aspect 16:9 (large) sur votre lecteur DVD.
- *L'image est trop petite ou trop grande*
	- Réglez le levier du zoom sur le dessus du projecteur.
	- Rapprochez ou éloignez le projecteur de l'écran.
	- Appuyez sur "Menu" sur le panneau du projecteur, allez ensuite à "Affichage-->Ratio". Essayez différents réglages.
- *Les bords de l'image sont inclinés :*
	- Si possible, repositionnez le projecteur de manière à ce qu'il soit centré par rapport à l'écran et audessous de celui-ci.
	- Utilisez "Affichage-->Trapèze" de l'OSD pour effectuer un réglage.
- *L'image est renversée*
	- Sélectionner "Réglages-->Projection" dans l'OSD et réglez la direction de projection.

#### *Image double et floue*

- Appuyez sur le bouton "3D" pour le mettre sur "Automatique" afin d'éviter que l'image normale 2D ne soit une image double et floue.
- *Deux images, en format côte à côte*
	- Appuyez sur le bouton "3D" pour le mettre sur "SBS" pour que le signal d'entrée soit HDMI 1.3 2D 1080i côte à côte.
- *L'image ne s'affiche pas en 3D*
	- Vérifiez si la pile des lunettes 3D n'est pas usée.
	- Vérifiez si les lunettes 3D sont allumées.
	- Appuyez sur le bouton "3D" et choisissez "SBS" lorsque le signal d'entrée est HDMI 1.3 2D (1080i côte à côte moitié).

#### **Autre problèmes**

- *Le projecteur arrête de répondre aux commandes.*
	- Si possible, éteignez le projecteur puis débranchez le cordon d'alimentation et attendez au moins 20 secondes avant de reconnecter l'alimentation.
- *La lampe grille ou émet un claquement*
	- Quand la lampe atteint la fin de sa durée de vie, elle grillera, éventuellement avec un fort bruit de claquage. Si cela arrive, le projecteur ne se rallumera pas tant que le module de lampe n'est pas remplacé.

#### **Problèmes liés à la télécommande**

 *Si la télécommande ne fonctionne pas*

- Vérifiez que l'angle de fonctionnement de la télécommande est pointé à ±15° par rapport au récepteur IR du projecteur.
- Assurez-vous qu'il n'y aucun obstacle entre la télécommande et le projecteur. Placez-vous à une distance de moins de 6 m (20 pieds) du projecteur.
- Assurez-vous que les piles sont insérées correctement.
- Remplacer les piles quand elles sont mortes.

### <span id="page-51-0"></span>**Voyant d'avertissement**

Lorsque les voyants d'avertissement (voir ci-dessous) s'allument ou clignotent, le projecteur s'éteindra automatiquement :

- Le voyant "LAMPE" est éclairé en rouge et le voyant "Marche/Veille" clignote en rouge.
- Le voyant "TEMPÉRATURE" est éclairé en rouge et le voyant "Marche/Veille" clignote en rouge. Ceci indique que le projecteur a surchauffé. Dans des conditions normales, le projecteur se rallumera une fois quil sera refroidi.
- Le voyant "TEMPÉRATURE" clignote en rouge et le voyant "Marche/Veille" en rouge.

Débranchez le cordon d'alimentation du projecteur, attendez 30 secondes et réessayez. Si le voyant d'avertissement s'allume ou clignote, contactez votre centre de service le plus proche pour de l'aide.

#### **Message sur l'éclairage DEL**

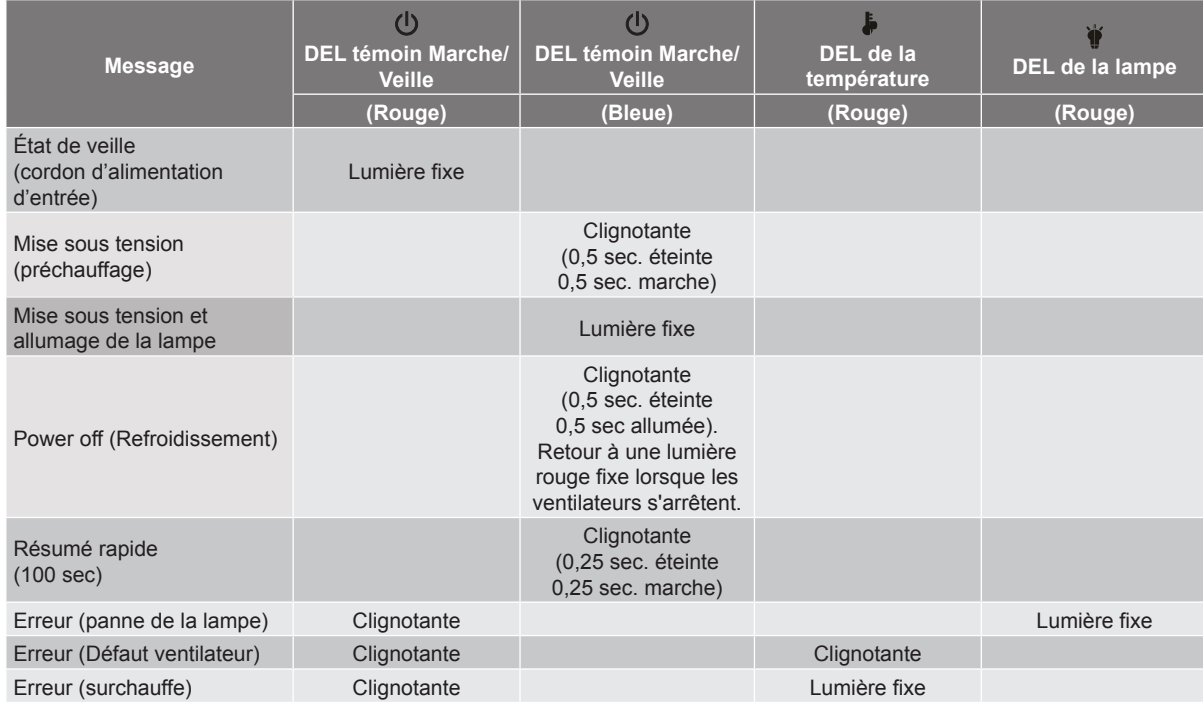

Power off :

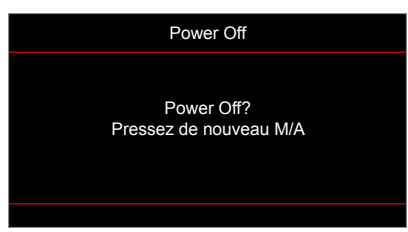

Avertissement lampe :

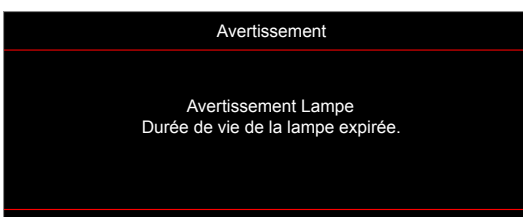

Avertissement température :

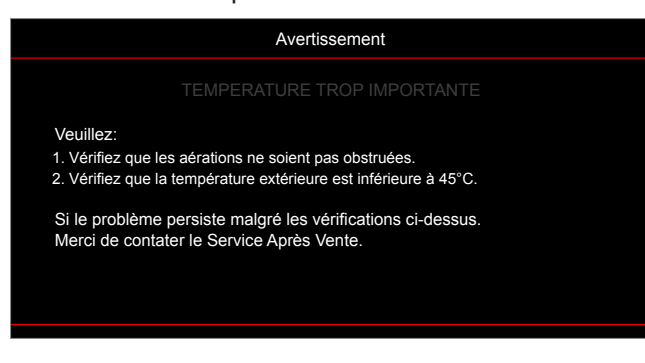

Panne du ventilateur :

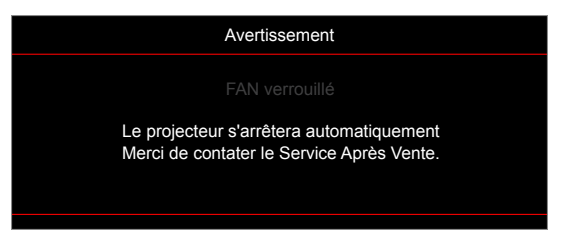

Hors limites d'affichage :

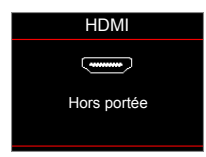

Avertissement mise hors tension :

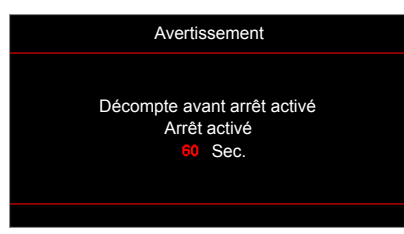

Alarme minuteur de sécurité :

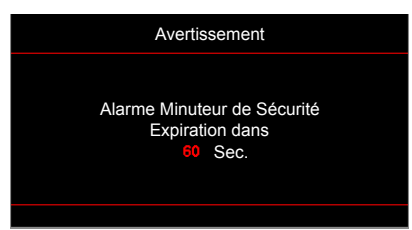

## <span id="page-53-0"></span>**Spécifications**

environnementales

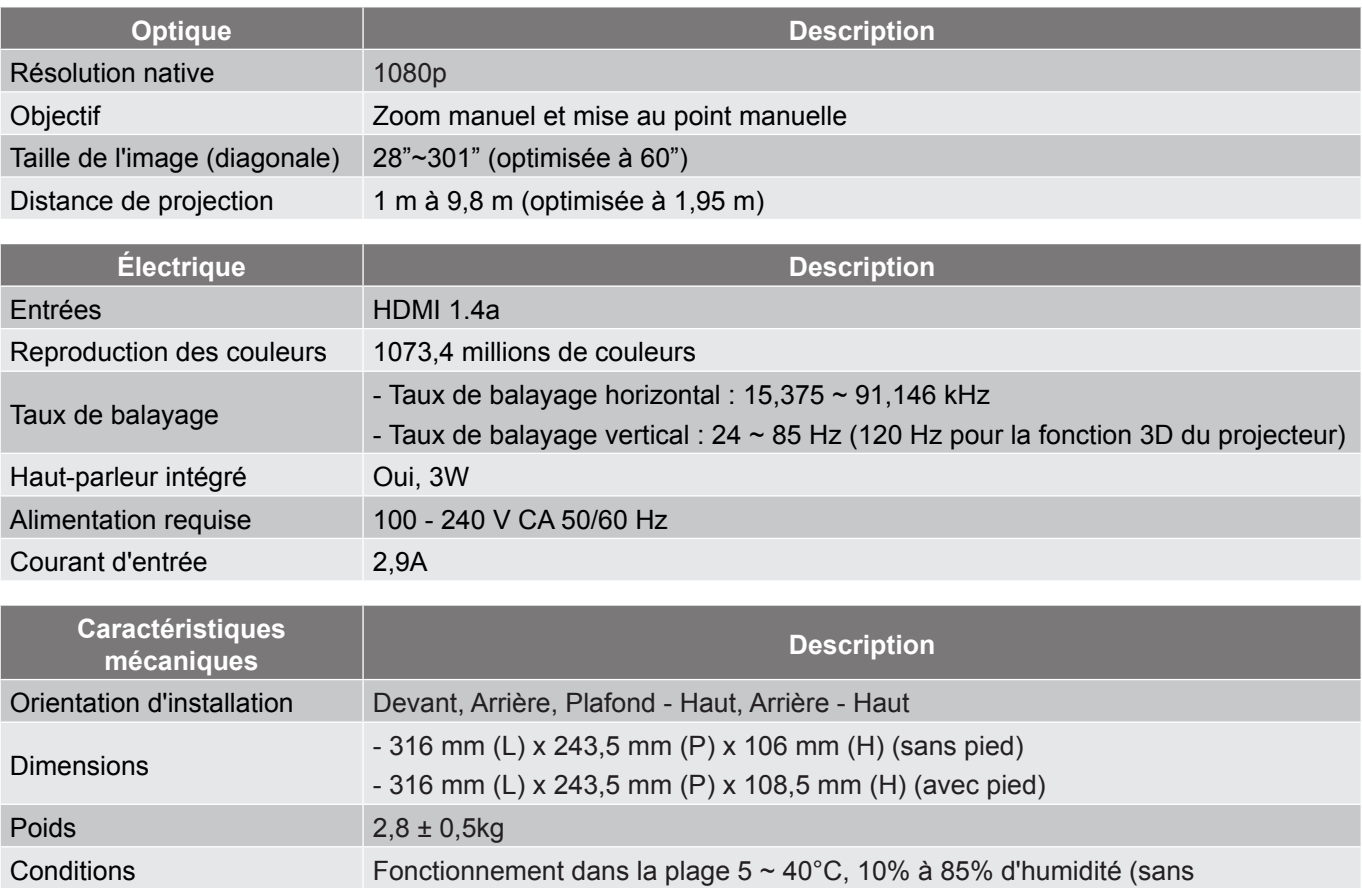

 **Remarque :** *Toutes les spécifications sont soumises à modification sans préavis.*

condensation)

### <span id="page-54-0"></span>**Les bureaux d'Optoma dans le monde**

Pour une réparation ou un support, veuillez contacter votre bureau régional.

#### **USA**

47697 Westinghouse Drive, **(888-289-6786** Fremont, CA 94539, USA 510-897-8601 www.optomausa.com services@optoma.com

#### **Canada**

47697 Westinghouse Drive, **(888-289-6786**<br>Fremont, CA 94539, USA [Femont, 2007-8601] Fremont, CA 94539, USA<br>www.optomausa.com

#### **Latin America**

47697 Westinghouse Drive. **(1)** 888-289-6786 Fremont, CA 94539, USA 510-897-8601 www.optomausa.com services@optoma.com

#### **Europe**

Unit 1, Network 41, Bourne End Mills Hemel Hempstead, Herts, HP1 2UJ, United Kingdom (1+44 (0) 1923 691 800 www.optoma.eu - Fight +44 (0) 1923 691 888 Service Tel : +44 (0)1923 691865 <br>Service@tsc-europe.com

### **Benelux BV**

Randstad 22-123 1316 BW Almere The Netherlands www.optoma.nl

### **France**

Bâtiment E 81-83 avenue Edouard Vaillant 92100 Boulogne Billancourt, Franc

#### **Spain**

C/ José Hierro, 36 Of. 1C<br>
28522 Rivas VaciaMadrid. (a)  $\frac{1}{\sqrt{2}}$  +34 91 670 08 32 28522 Rivas VaciaMadrid Spain

## **Deutschland**<br>Wiesenstrasse 21 W

Germany info@optoma.de

### **Scandinavia**

Lerpeveien 25 3040 Drammen Norway

PO.BOX 9515 3038 Drammen Norway

#### **Korea**

WOOMI TECH.CO.,LTD. **(** +82+2+34430004 4F, Minu Bldg.33-14, Kangnam-Ku, +82+2+34430005 Seoul, 135-815, KOREA korea.optoma.com

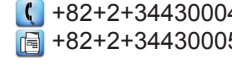

**Japan**

東京都足立区綾瀬3-25-18 株式会社オーエス マンド Minfo@os-worldwide.com コンタクトセンター: 0120-380-495 www.os-worldwide.com

#### **Taiwan**

12F., No.213, Sec. 3, Beixin Rd., (1+886-2-8911-8600)<br>Xindian Dist., New Taipei City 231, (1 +886-2-8911-6550) Xindian Dist., New Taipei City 231, Taiwan. R.O.C. www.optoma.com.tw asia.optoma.com

#### **Hong Kong**

Unit A, 27/F Dragon Centre, 79 Wing Hong Street, **(14852-2396-8968** Cheung Sha Wan,  $\sqrt{2}$  +852-2370-1222 Kowloon, Hong Kong www.optoma.com.hk

#### **China**

5F, No. 1205, Kaixuan Rd., **(1)** +86-21-62947376<br>Changning District (1) +86-21-62947375 Shanghai, 200052, China www.optoma.com.cn

S. services@optoma.com.tw

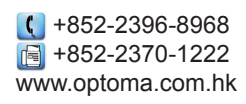

 $F = +86-21-62947375$ 

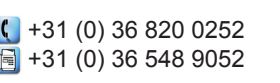

was services@optoma.com

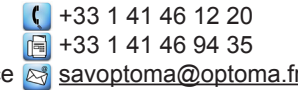

 $($  +49 (0) 211 506 6670 D40549 Düsseldorf, **Fig. 149 (0) 211 506 66799** 

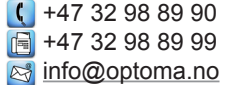

**Français 55**

### www.optoma.com